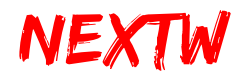

# ECM Starter Kit ECM-SK 快速入門

版本 **: V.1.7.4** 日期 **: 2022.05**

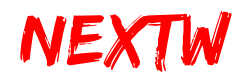

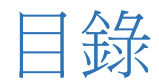

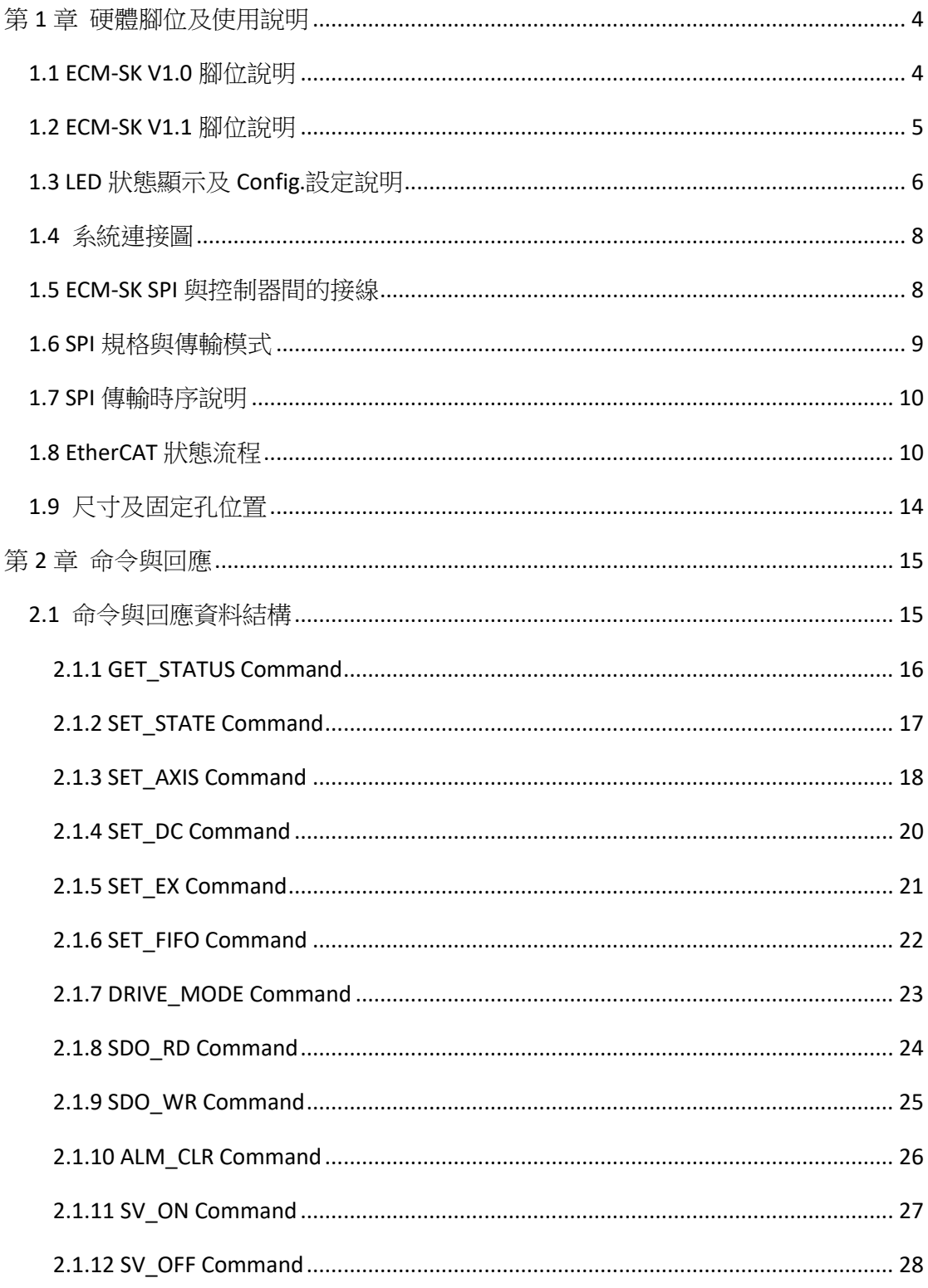

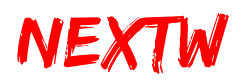

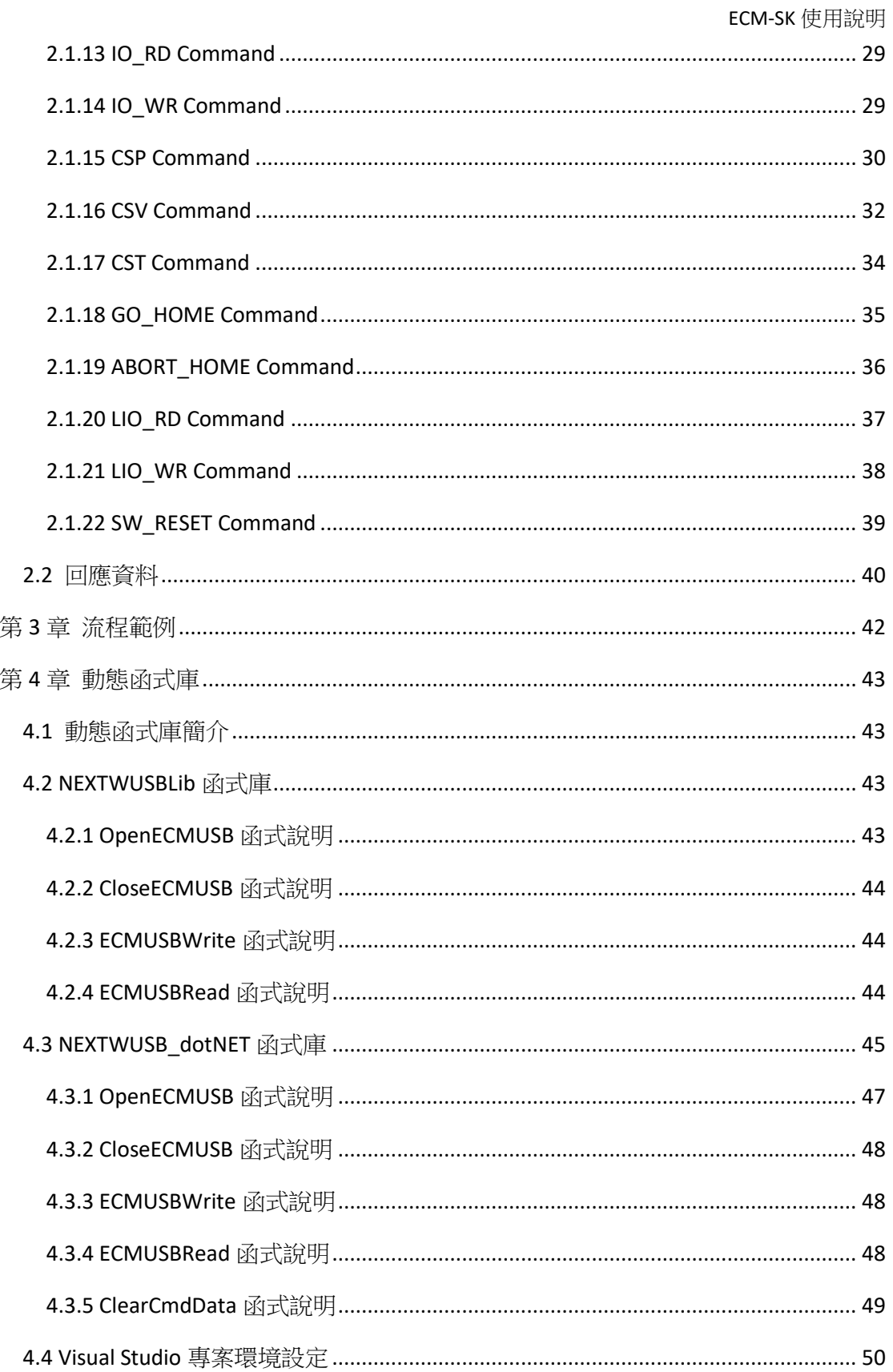

<span id="page-3-0"></span>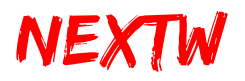

# 第1章 硬體腳位及使用說明

## <span id="page-3-1"></span>1.1 ECM-SK V1.0 腳位說明

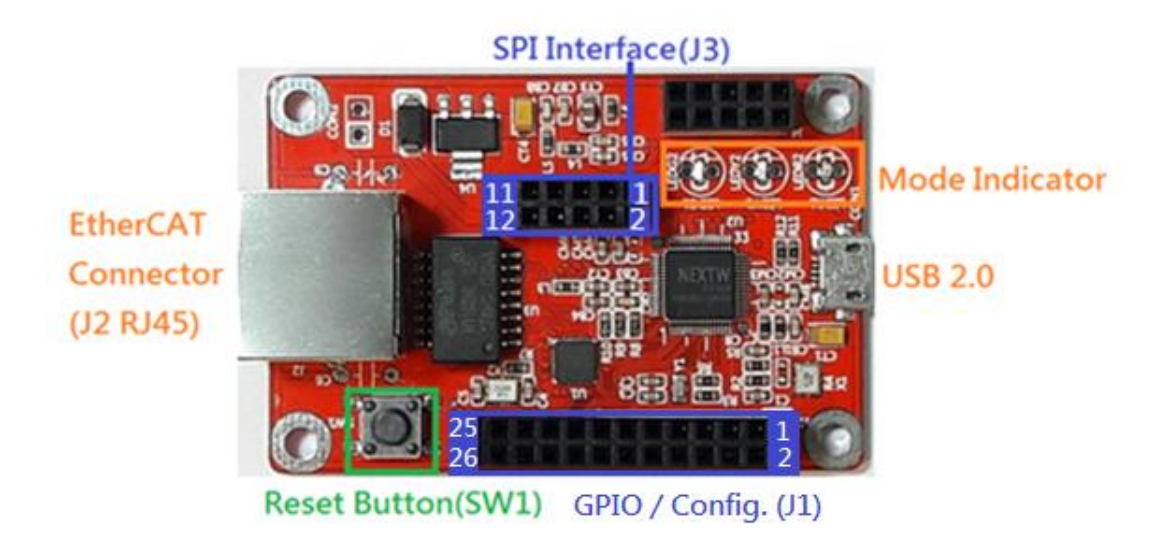

#### 1.1.1 GPIO / CONFIG (J1) 腳位說明

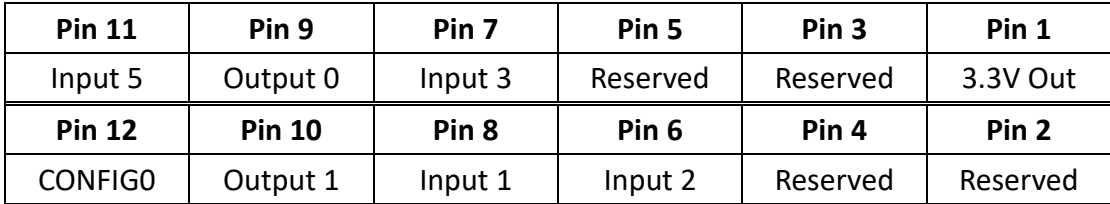

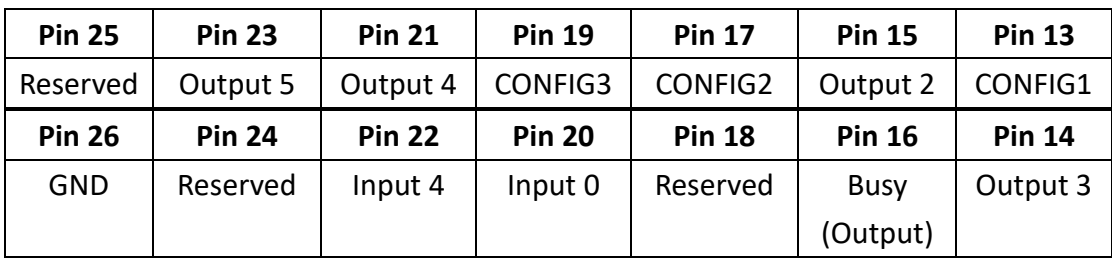

\* 注意: J1 Input / Output 腳位直接由 ECM IC 提供, 請設計適當之隔離電路, 以 免 IC 損毀, 3.3V 為 High, OV 為 Low。請參考 EC01M data sheet。

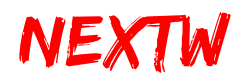

1.1.2 SPI(J3) 腳位說明

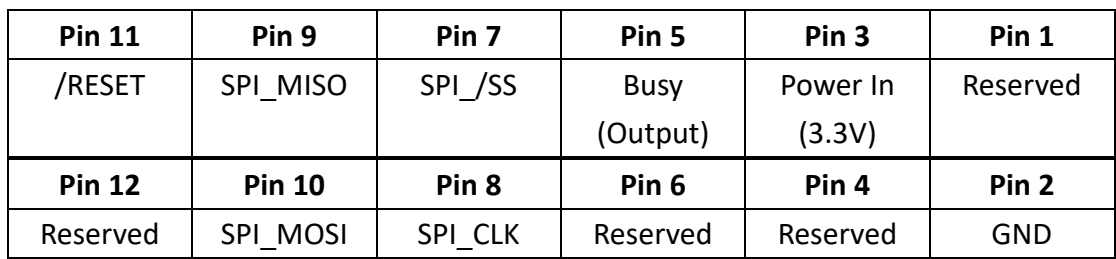

# <span id="page-4-0"></span>1.2 ECM-SK V1.1 腳位說明

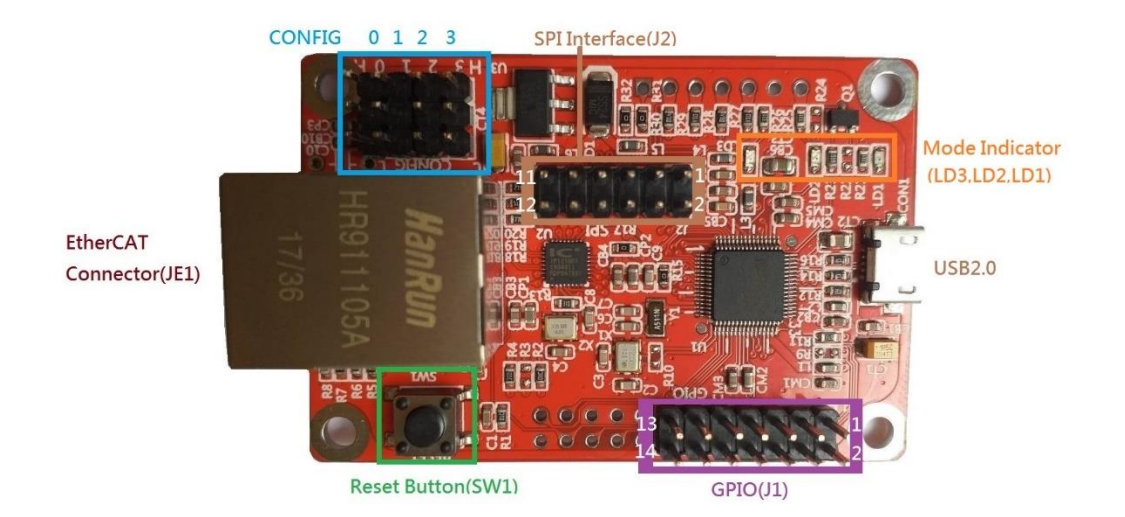

#### 1.2.1 GPIO (J1) 腳位說明

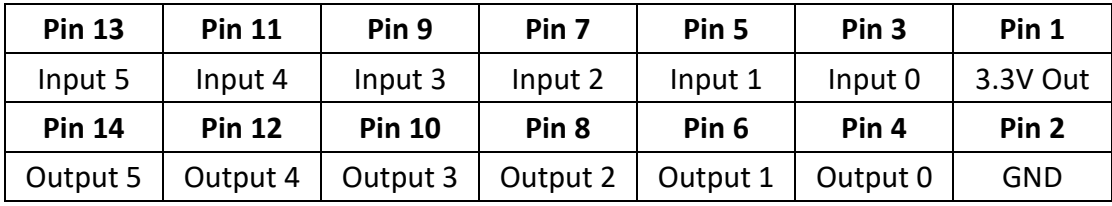

\* 注意: J1 Input / Output 腳位直接由 ECM IC 提供, 請設計適當之隔離電路, 以 免 IC 損毀,3.3V 為 High,0V 為 Low。請參考 EC01M data sheet。

#### 1.2.2 SPI(J2) 腳位說明

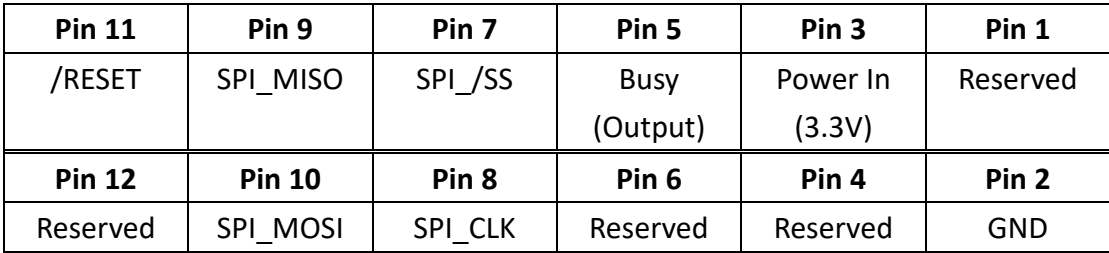

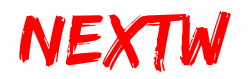

### 1.2.3 SPI(Arduino Connectors) 腳位說明

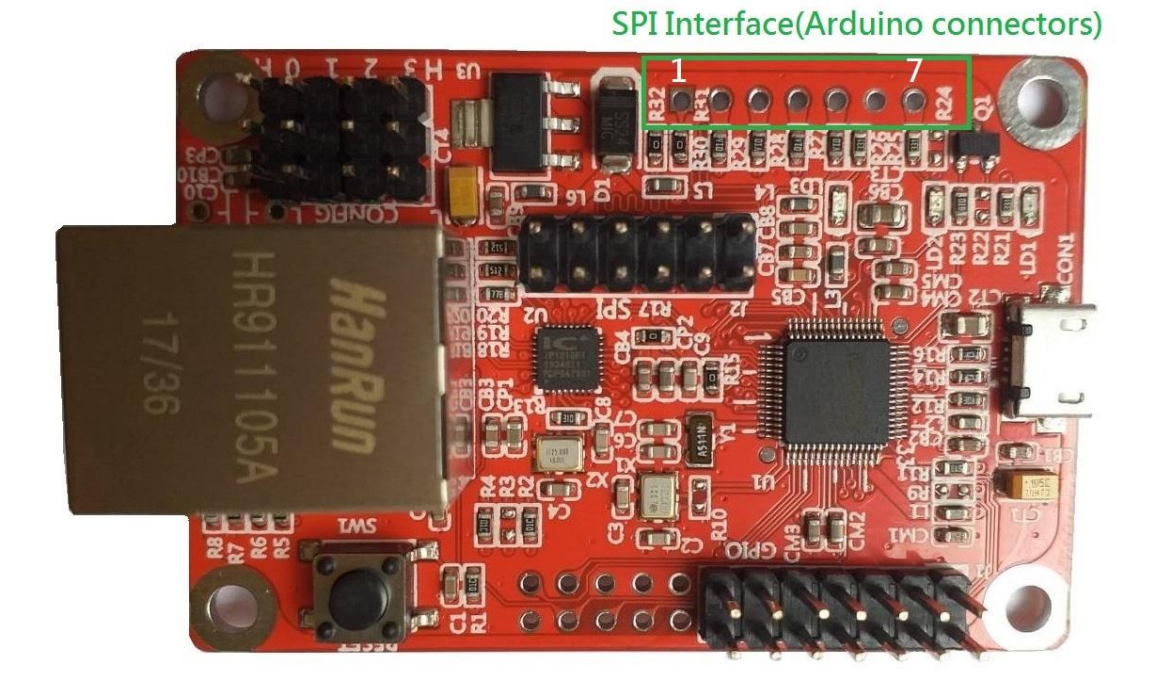

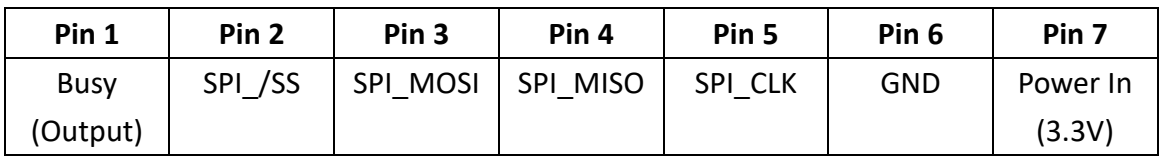

\* 注意:SPI(Arduino Connectors)與 SPI(J2)作用相同,僅能擇一操作

\* Pin7 Power In: 建議提供 3.3V 200mA 以上的電流

# <span id="page-5-0"></span>1.3 LED 狀態顯示及 Config.設定說明

1.3.1 LED 指示燈號說明

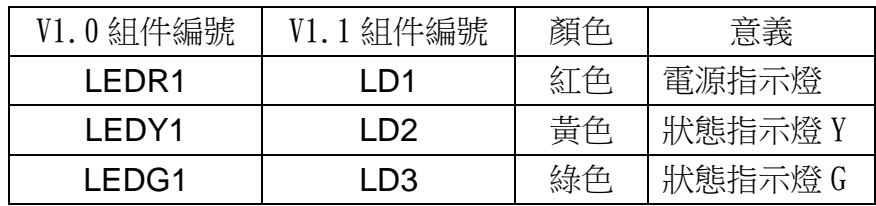

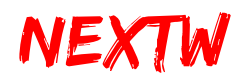

#### 1.3.2 LED 狀態說明

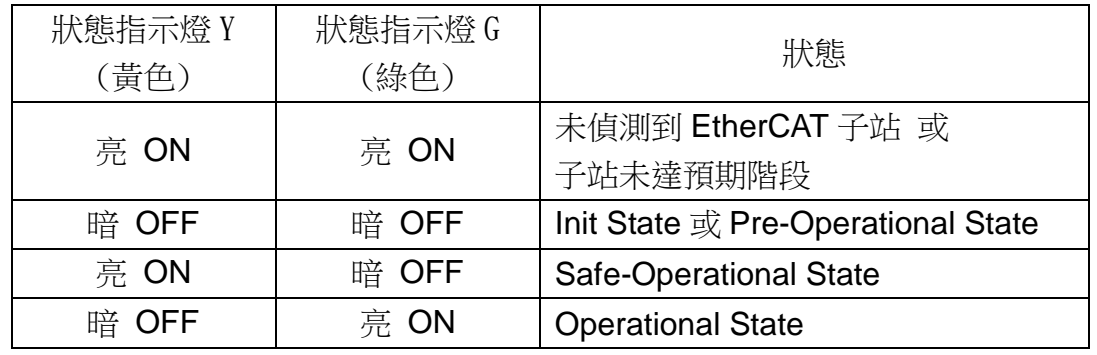

#### 1.3.3 網路口燈號說明

網路口燈號 Y (黃色): 恒亮代表網路速度 100M Hz, 網路口正常工作。 網路口燈號 G (綠色): 閃爍代表資料傳輸。

#### 1.3.4 CONFIG Pin 說明

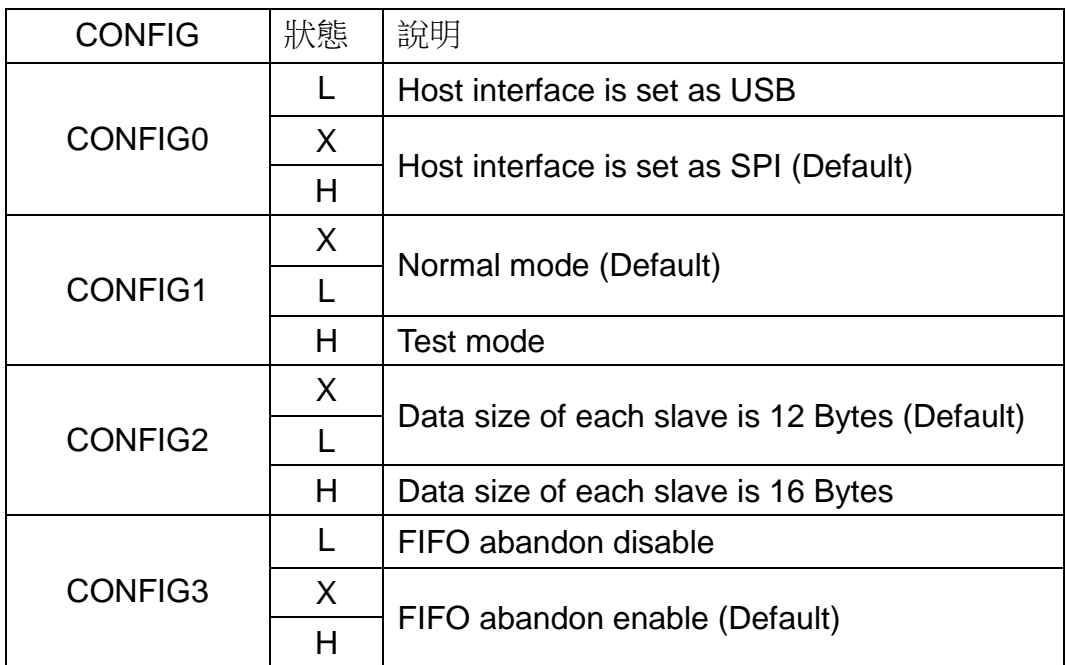

X: Floating, L: Low (0V), H: High (3.3V)

CONFIG0 與上位控制器連結的介面選擇

CONFIG1 模式選擇 Normal Mode – 依據使用者的命令進行控制 Test Mode – 上電後自動依預設值(Slave Type: IO, Cycle Time: 1ms)進入 OP,並週期性傳送不同的 output 命令 給所有從站

# NEXTW

ECM-SK 使用說明

CONFIG2 單一站的資料數選擇

CONFIG3 單筆命令最長傳輸時間選擇

L: disable 單筆命令傳輸時間無限制

H: enable 單筆命令傳輸時間最大為 100 個週期時間, 超過則放棄 整筆命令

# <span id="page-7-0"></span>1.4 系統連接圖

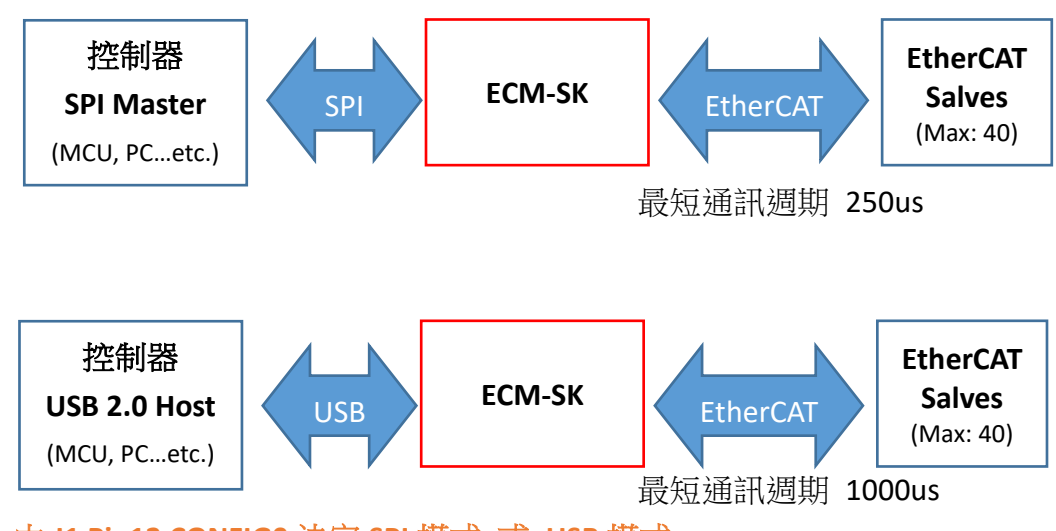

**\*** 由 **J1 Pin12 CONFIG0** 決定 **SPI** 模式 或 **USB** 模式

**\* USB** 通訊速度取決於 **USB 2.0 Host** 效能

# <span id="page-7-1"></span>1.5 ECM-SK SPI 與控制器間的接線

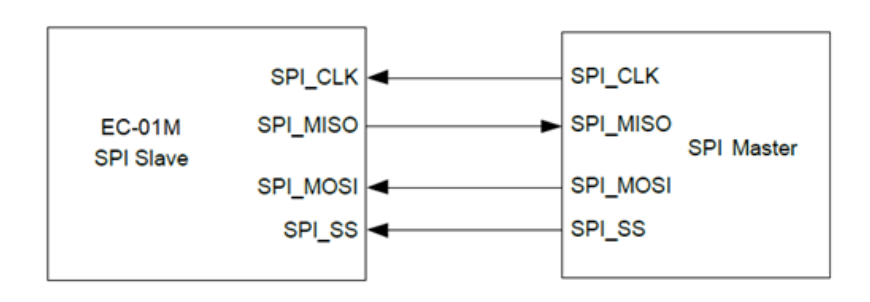

表 1.1 SPI 接腳名稱及意義

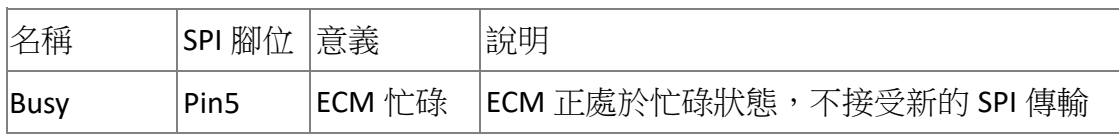

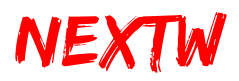

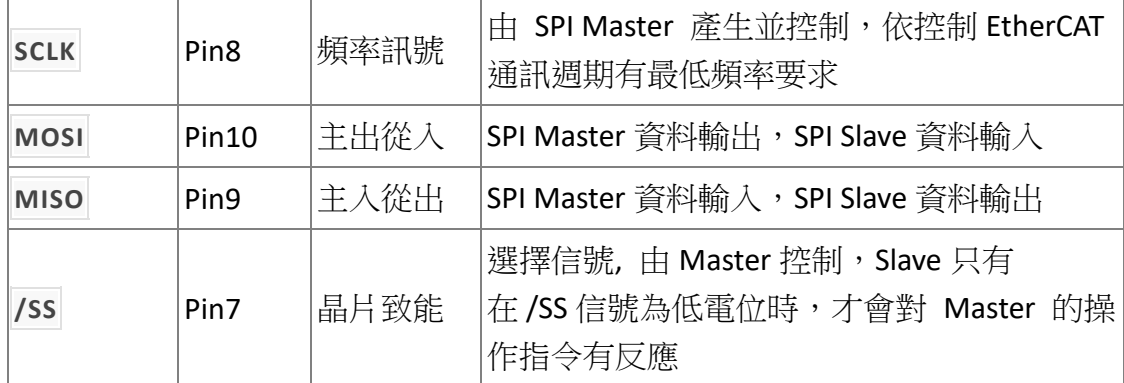

### <span id="page-8-0"></span>1.6 SPI 規格與傳輸模式

ECM 與上位控制器間採用 SPI 通訊格式, ECM 與上位控制器間的接線在低頻 率時(10MHz 以下)可用杜邦線直接連接,在高頻率時建議直接以銀線焊接方式 連接,以免雜訊干擾通訊品質, SCLK 由上位控制器提供, 依不同通訊週期有最 低頻率要求, SCLK 最高支援至 24MHz, 支持 40 子站(每個子站含 12-Byte 資 料),或支援 30個子站(每個子站含 16-Byte 資料),通訊週期 SCLK 需求,如表 1.2 所示。

| 通訊週期(Cycle Time) | SCLK 最低要求 | 接線方式      |  |  |  |
|------------------|-----------|-----------|--|--|--|
| 250us            | 24 MHz    | 銀線焊接或 PCB |  |  |  |
|                  |           | (不可用杜邦線)  |  |  |  |
| lms              | 6 MHz     | 可用杜邦線     |  |  |  |

表 1.2 SPI SCLK 最低要求

SPI 模式傳輸說明

ECM 的 SPI 為 Slave 模式,空閒時為低電位,在下降緣發送,並於上升緣 接收,高位資料先傳(MSB),請參考下圖說明。

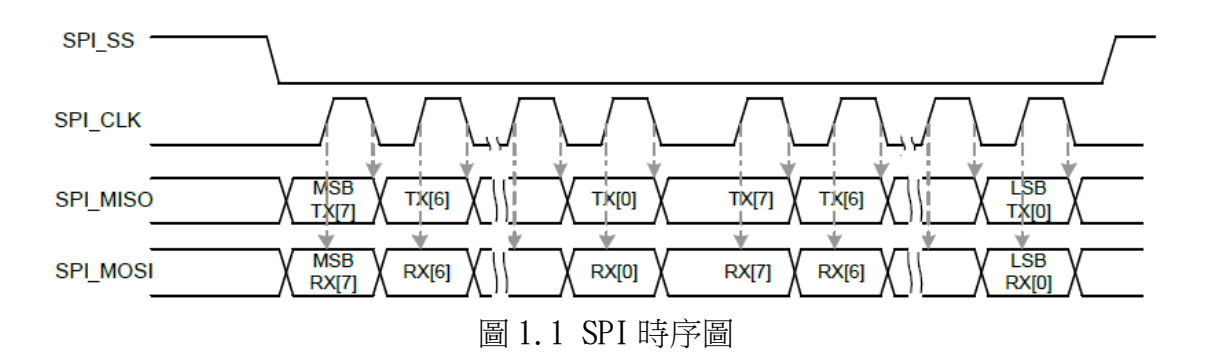

# NEXTW

ECM-SK 使用說明

上位控制器端的 SPI 為 Master 模式,需產生 CLK 並提供給 SPI Slave, 並 在上升緣發送,並於下降緣接收。 SPI 傳輸以 Byte 為單位,每次將由低地址開 始傳,依序傳至最高位址,檢言之 SPI 傳輸將從 Byte0 開始,再依序傳 Byte1、 Byte2…直至最後一個 Byte 為止。而 SPI 傳輸單一 Byte 時,採取 MSB 模式, 亦 即高位先傳輸。

### <span id="page-9-0"></span>1.7 SPI 傳輸時序說明

上位控制器可诱過 SPI 與 ECM 溝通,上位控制器偵測到 SPI BUSY(J1 Pin16 或 J3 Pin5)為低電位時,可開始進行 SPI 通訊,當進入 SPI 通訊後, SPI BUSY 訊號立刻升為高電位,直至通訊結束後且 ECM 處理完命令封包後 SPI Busy 訊號才會恢復為低電位,之後控制器即可透過 SPI 取得資料或傳送命令。 詳細時序圖如下所示:

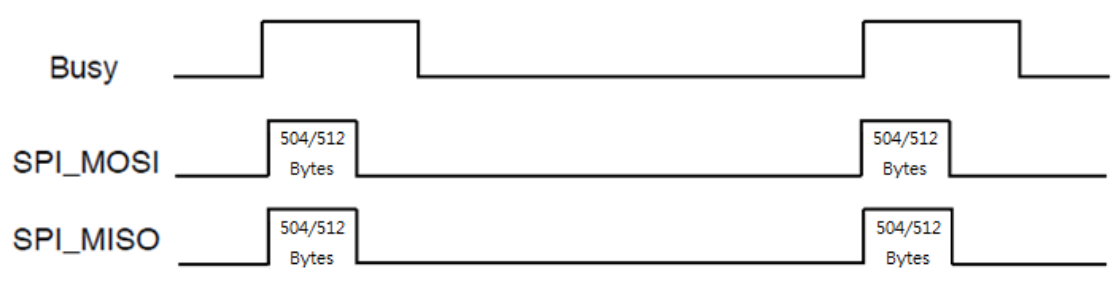

圖 1.2 信號時序示意圖

若欲實現最短週期 250us 的通訊要求, SPI 傳輸頻率必須為 24MHz, 目上位 控制端偵測到 Busy Pin 為低電位時,必須立即進行下一筆資料的交換。若通訊 週期較慢的應用(如慢於 1ms),則上位控制端可於要進行資料傳輸時,再判斷 BUSY 的訊號,若 Busy Pin 為低電位時即可進行 SPI 資料交換。

## <span id="page-9-1"></span>1.8 EtherCAT 狀態流程

EtherCAT 可分為 4 個執行狀態,Init、PreOP、SafeOP、OP,各狀態能執 行的指令不同,在 PreOP 狀態可以進行子站類型及驅動器類型的設置;SafeOP 狀態可進行非週期性資料交換,如讀寫暫存器資料(SDO); OP 狀態則可進行週 期性資料交換,即在固定週期內交換固定資料,OP 狀態亦可進行非週期性資料 交換。使用者只需在 PreOP 狀態及 OP 狀態即可完成所有指令操作。

EtherCAT 狀態間的切換時間會因 EtherCAT 子站而有不同(與子站廠牌、 性能、數量有關),使用者可從 GET STATUS 命令的回傳值中 Current State 確認 目前狀態,詳細流程與可執行的指令如下圖所示:

NEXTW

ECM-SK 使用說明

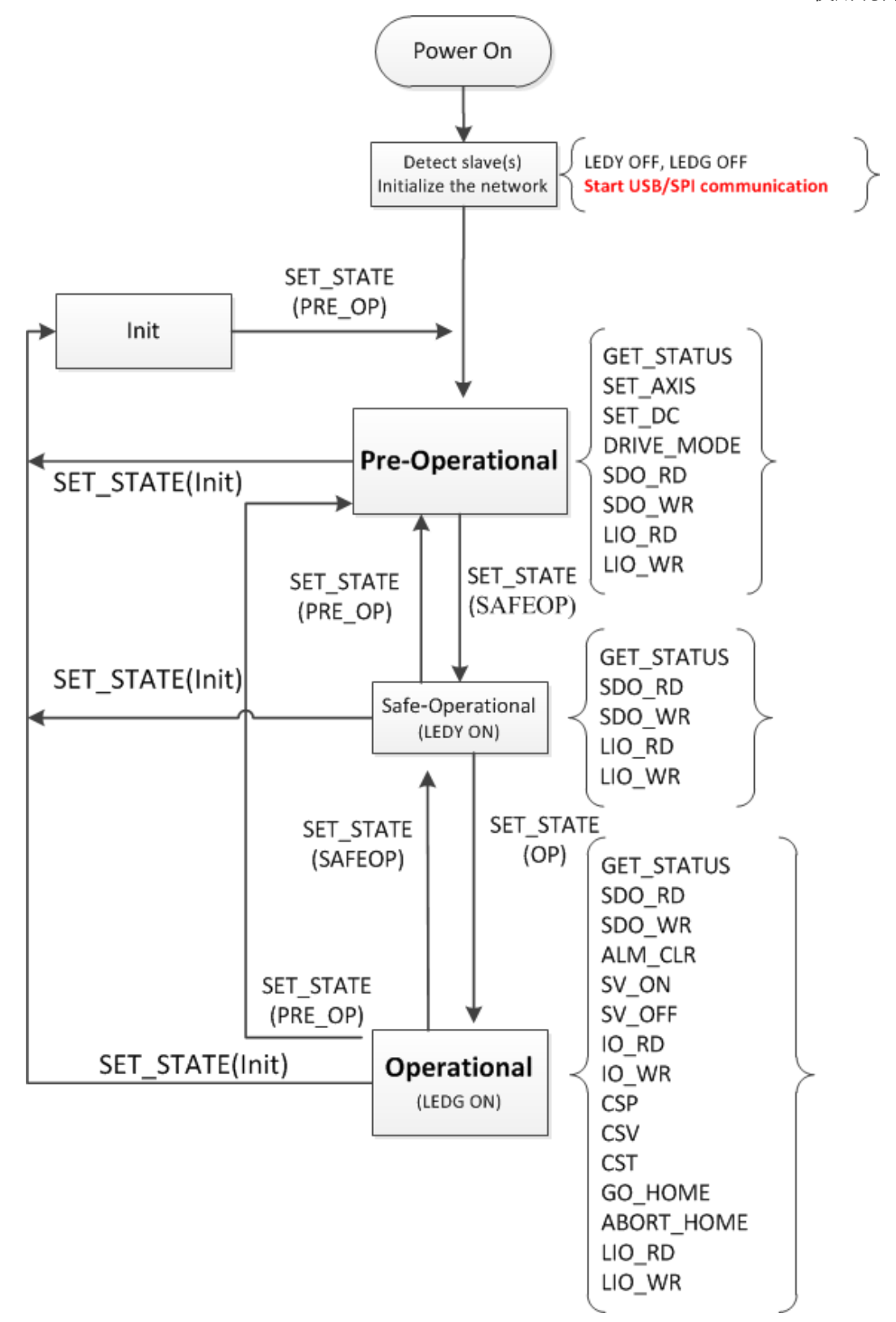

圖 1.3 EtherCAT 狀態流程

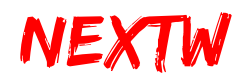

| Cmd. ID | Command           | Operation                     | <b>ECM</b>   | Drive  | IO     | Init   | PreOP  | SafeOP | <b>OP</b>    | Ref.   |
|---------|-------------------|-------------------------------|--------------|--------|--------|--------|--------|--------|--------------|--------|
| 0x00    | <b>GET_STATUS</b> | <b>Get Status</b>             | $\vee$       | $\vee$ | $\vee$ | $\vee$ | $\vee$ | $\vee$ | $\vee$       | 2.1.1  |
| 0x01    | <b>SET_STATE</b>  | Set EtherCAT state            | $\vee$       |        |        | $\vee$ | $\vee$ | $\vee$ | $\vee$       | 2.1.2  |
| 0x02    | <b>SET_AXIS</b>   | Set type of slave             | $\vee$       |        |        | $\vee$ | $\vee$ |        |              | 2.1.3  |
| 0x03    | SET_DC            | Set DC Mode                   | $\vee$       |        |        | $\vee$ | $\vee$ |        |              | 2.1.4  |
| 0x04    | SET_EX            | Set Extensions (CRC)          | $\mathsf{V}$ |        |        | $\vee$ | $\vee$ | $\vee$ |              | 2.1.5  |
| 0x05    | <b>SET_FIFO</b>   | Set FIFO                      | $\vee$       |        |        |        |        |        | $\vee$       | 2.1.6  |
| 0x06    | DRIVE_MODE        | Set mode of servo drive       |              | $\vee$ |        | $\vee$ | $\vee$ |        |              | 2.1.7  |
| 0x07    | SDO_RD            | Service data object read      |              | $\vee$ | $\vee$ |        | $\vee$ | $\vee$ | $\vee$       | 2.1.8  |
| 0x08    | SDO_WR            | Service data object write     |              | V      | $\vee$ |        | $\vee$ | $\vee$ | $\vee$       | 2.1.9  |
| 0x10    | <b>ALM_CLR</b>    | Alarm clear                   |              | $\vee$ |        |        |        |        | $\vee$       | 2.1.10 |
| 0x11    | SV_ON             | Servo ON                      |              | $\vee$ |        |        |        |        | $\vee$       | 2.1.11 |
| 0x12    | SV_OFF            | Servo OFF                     |              | $\vee$ |        |        |        |        | $\vee$       | 2.1.12 |
| 0x13    | IO_RD             | Digital Input                 |              |        | V      |        |        |        | V            | 2.1.13 |
| 0x14    | IO_WR             | Digital Output                |              |        | $\vee$ |        |        |        | $\mathsf{V}$ | 2.1.14 |
| 0x15    | <b>CSP</b>        | Position control              |              | $\vee$ |        |        |        |        | $\vee$       | 2.1.15 |
| 0x16    | <b>CSV</b>        | Velocity control              |              | $\vee$ |        |        |        |        | $\vee$       | 2.1.16 |
| 0x17    | <b>CST</b>        | Torque control                |              | V      |        |        |        |        | $\vee$       | 2.1.17 |
| 0x18    | GO_HOME           | <b>Start Homing Procedure</b> |              | $\vee$ |        |        |        |        | $\vee$       | 2.1.18 |
| 0x19    | <b>ABORT_HOME</b> | <b>Abort Homing Procedure</b> |              | $\vee$ |        |        |        |        | $\vee$       | 2.1.19 |
| 0x21    | LIO_RD            | Read ECM IC input             | V            |        |        | V      | $\vee$ | $\vee$ | $\vee$       | 2.1.20 |

表 1.3 指令清單

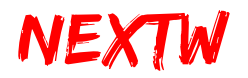

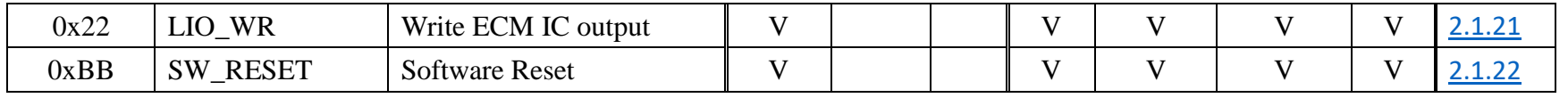

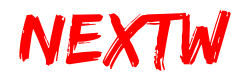

# <span id="page-13-0"></span>1.9 尺寸及固定孔位置

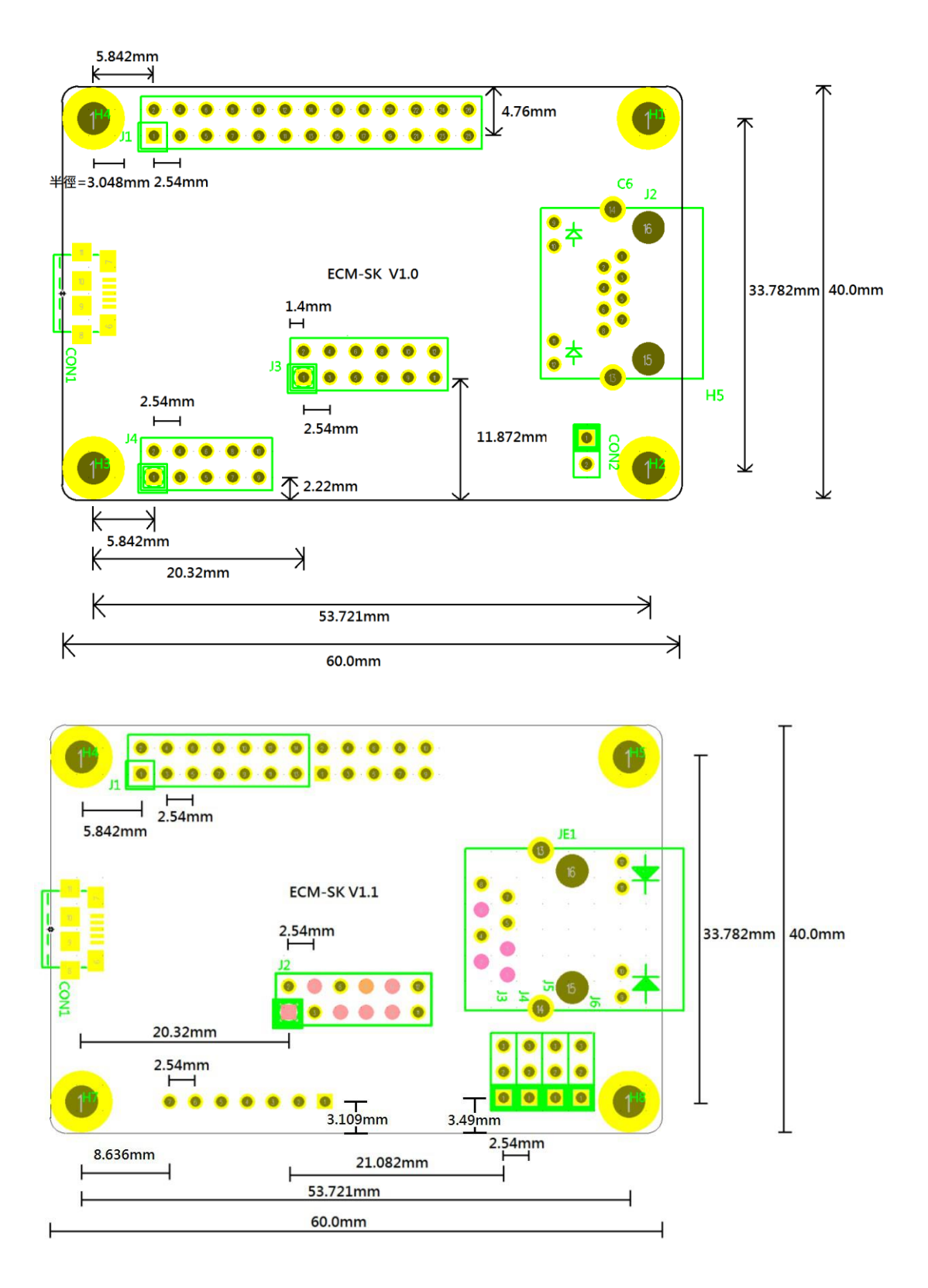

# 第2章 命令與回應

### <span id="page-14-1"></span><span id="page-14-0"></span>2.1 命令與回應資料結構

上位控制器可在不同的通信階段對各子站下達命令來控制或取得各子站的狀 熊,子站收到並處理後會響應,每一個命令依 CONFIG 2(J1 Pin17)之設定,為 12Bytes 或 16Bytes 的形式,第一筆命令對應 ECM,第二筆命令對應第一個子站,第三筆命 令對應第二個子站,以此類推。資料長度若為 12Bytes 可控制 40個子站,若為 16Bytes 則可控制 30 個子站,最後一筆命令則是專門對應單一子站進行非週期性的 參數讀寫(SDO Read/Write)。在 CONFIG 2 為 Low 時主站最多可連接 40 個子站, 因此 每次下達命令均會傳遞(40+2) \* 12 =504 Bytes 的資料,亦會得到(40+2) \* 12 =504 Bytes 回應。

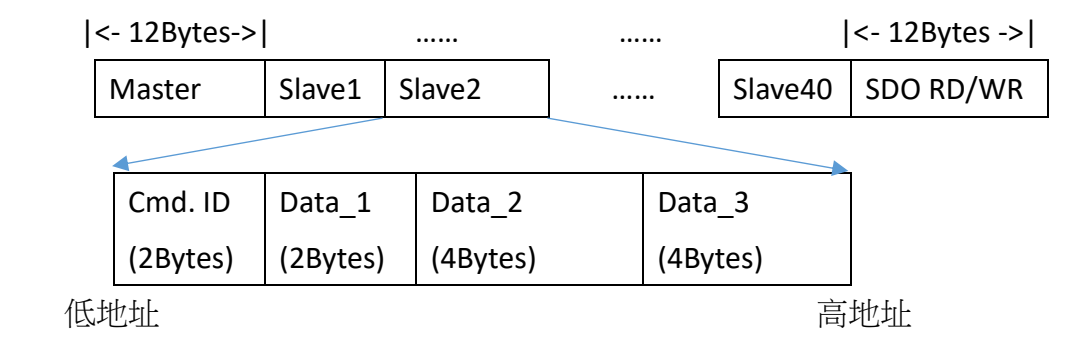

若 CONFIG 2 為 High 時主站最多可連接 30 個子站,因此每次下達命令均會傳遞 (30+2) \* 16 =512 Bytes 的資料,亦會得到(30+2) \* 16 =512 Bytes 回應。

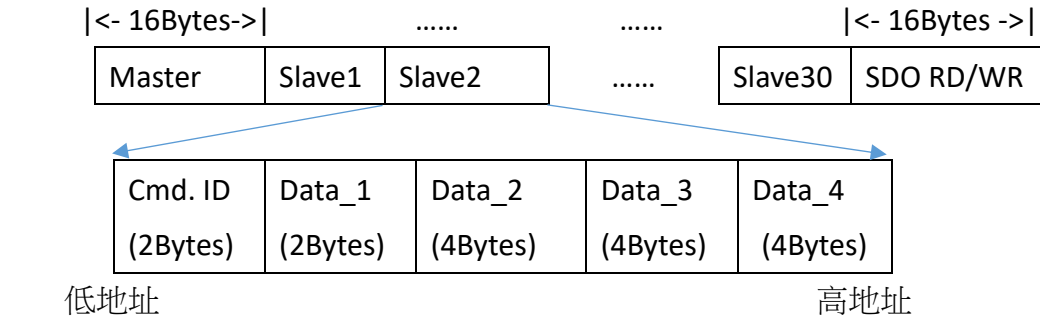

若資料存放方式為 Little Endian,低位元組放在低位址,例如 Cmd. ID 為 2Byte 資料, 假設值為 0x0001 時, 低位元組 0x01 會放在 Bvte0, 高位元組 0x00 會放在

# <span id="page-15-1"></span>NEXTW

ECM-SK 使用說明

Byte1, 又如 Data 2 為 4Byte 資料,假設值為 0x87 65 43 21, 最低位元組值 0x21 會 放在最低位址 Byte0,之後依序為 0x43、0x65,最高位元組 0x87 則放在最高位址 Byte3。

SPI 傳輸以 Byte 為單位,每次將由低地址開始傳,依序傳至最高位址,換言之 SPI 傳輸將從 Byte0 開始,再依序傳 Byte1、Byte2...直至最後一個 Byte 為止。而 SPI 傳輸單一 Byte 時,採取 MSB 模式,亦即高位先傳輸。

此次命令的結果,將于下次命令時傳回,但部分指令執行可能超過一個運算速 度(如 SET STATE、SDO RD、SDO WR、GO HOME 等),完成後的結果可在數個週期 後利用 GET\_STATUS 命令取回。

#### <span id="page-15-0"></span>**2.1.1 GET\_STATUS Command**

- 指令說明:Get Status,不做任何命令,僅取回狀熊資料
- Command ID: 0x0000
- 適用階段:所有階段
- 適用類別:所有類別

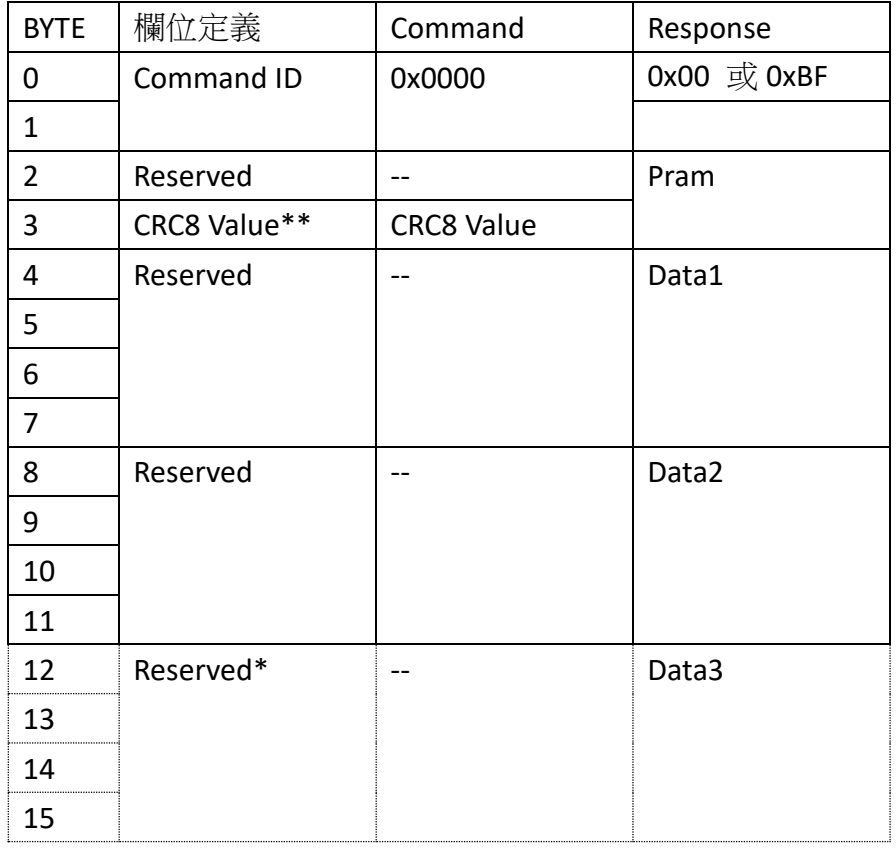

#### 表 2.1 GET STATUS Command

# <span id="page-16-1"></span>NEXTW

\* Byte12-15 僅在 CONFIG 2 為 High 時才會生效。

\*\* CRC8 Value 演算法請參考 **2.2** [回應資料](#page-39-0) 關於 CRC 的部分,是否開啟 CRC 檢查可透 過 **[2.1.5 SET\\_EX](#page-20-0)** 來設定。

提示: Response 的 Byte 0 於 EtherCAT OP 狀態下回應為 OxBF, 其餘狀態回應為 0x00,Byte1~Byte11 各欄位將保持上次命令結果(State 非為 OP)或更新資料(State 為 OP),回應資料可參考 **2.2** [回應資料。](#page-39-0)

#### <span id="page-16-0"></span>**2.1.2 SET\_STATE Command**

- 指令說明:設定 EtherCAT 狀態
- Command ID: 0x0001
- 適用階段:所有階段
- 適用類別:ECM(第一筆命令)

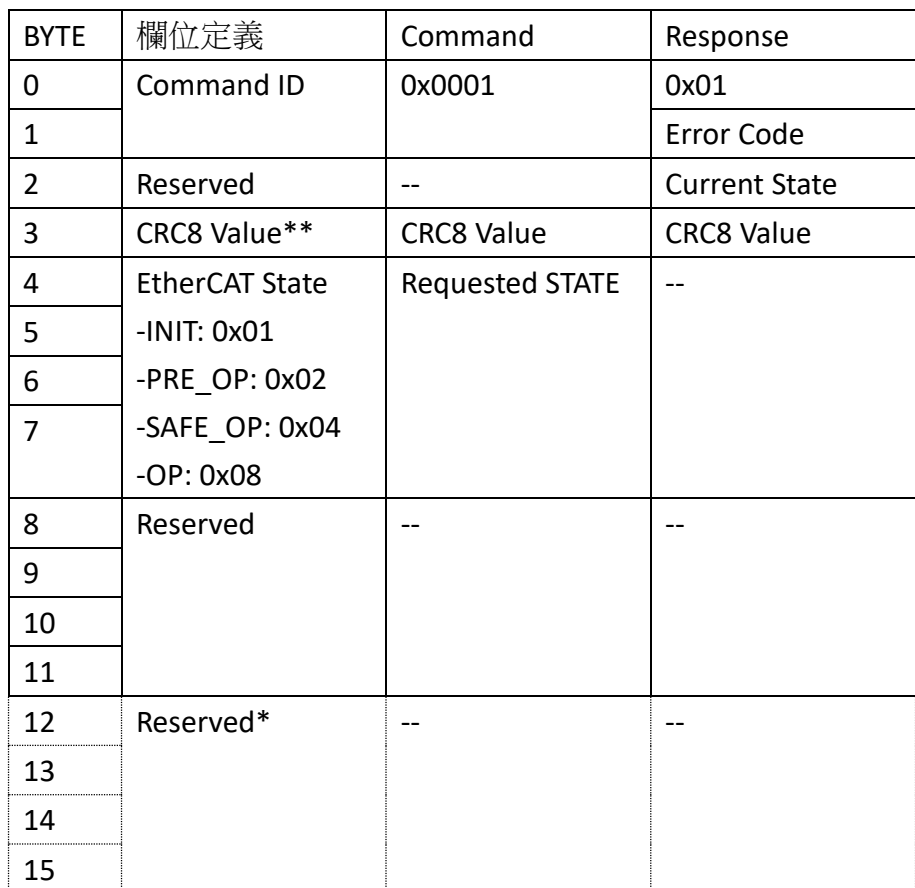

#### 表 2.2 SET\_STATE Command

\* Byte12-15 僅在 CONFIG 2 為 High 時才會生效。

\*\* CRC8 Value 演算法請參考 **2.2** [回應資料](#page-39-0) 關於 CRC 的部分,是否開啟 CRC 檢查可透 過 **[2.1.5 SET\\_EX](#page-20-0)** 來設定。

<span id="page-17-1"></span>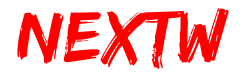

**Error Code** CRC 錯誤次數,因 CRC 錯誤而被拒絕的命令數 **Current State** -INIT: 0x01 -PRE\_OP: 0x02 -SAFE\_OP: 0x04 -OP: 0x08

提示:變更 EtherCAT State 需耗時數個運算週期,且與總子站數量有關,可對 ECM 下達 GET\_STATUS 指令,並取得 Current State 資訊。

#### <span id="page-17-0"></span>**2.1.3 SET\_AXIS Command**

- 指令說明: Set type of slave,設定 ECM 連接之子站型態(IO、Drive、HSP 或 STEP),最多 40 軸
- Command ID: 0x0002
- 適用階段: Pre-Operational State
- 適用類別: ECM(第一筆命令)

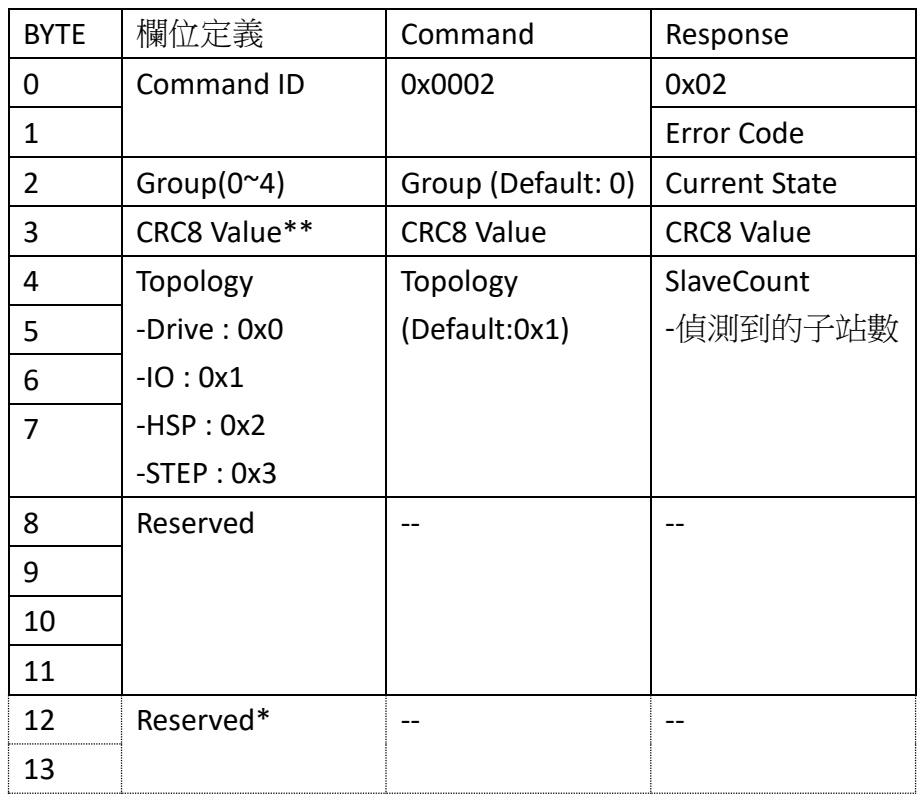

#### 表 2.3 SET\_AXIS Command

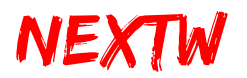

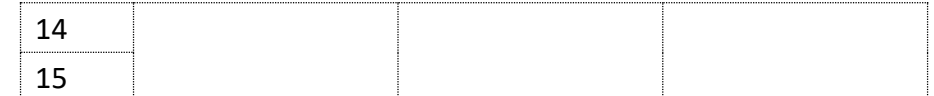

\* Byte12-15 僅在 CONFIG 2 為 High 時才會生效。

\*\* CRC8 Value 演算法請參考 **2.2** [回應資料](#page-39-0) 關於 CRC 的部分,是否開啟 CRC 檢查可透 過 **[2.1.5 SET\\_EX](#page-20-0)** 來設定。

#### **Group**

一顆 ECM 最多可控制 40 個子站(Drive、IO、NEXTW HSP 或 STEP,不支援其他子站種 類),一次可設定8子站型態,Group 0代表設定子站 1~8,Group 1 代表設定子站 9~16,依此類推,Group 的值可為 0~4。

#### **SlaveCount**

偵測到的子站數,若於 Init State 一律回傳 0,於 Pre-Operational State 會回傳實際偵 測到的子站數量。

#### **Topology**

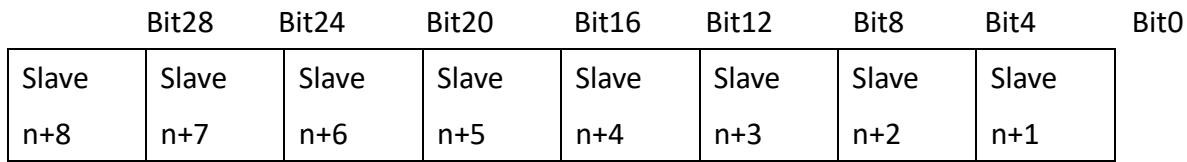

 $n =$  Group  $*$  8

0: Drive

1: IO

2: NEXTW HSP (High Speed Pulse)

3: Step

Error Code CRC 錯誤次數,因 CRC 錯誤而被拒絕的命令數

#### **Current State**

-INIT: 0x01 -PRE\_OP: 0x02 -SAFE\_OP: 0x04 -OP: 0x08

<span id="page-19-1"></span>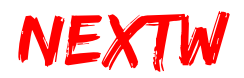

#### <span id="page-19-0"></span>**2.1.4 SET\_DC Command**

- 指令說明: 設定 ECM 週期時間(Cycle Time)
- Command ID: 0x0003
- 適用階段: Pre-Operational State
- 適用類別:ECM(第一筆命令)

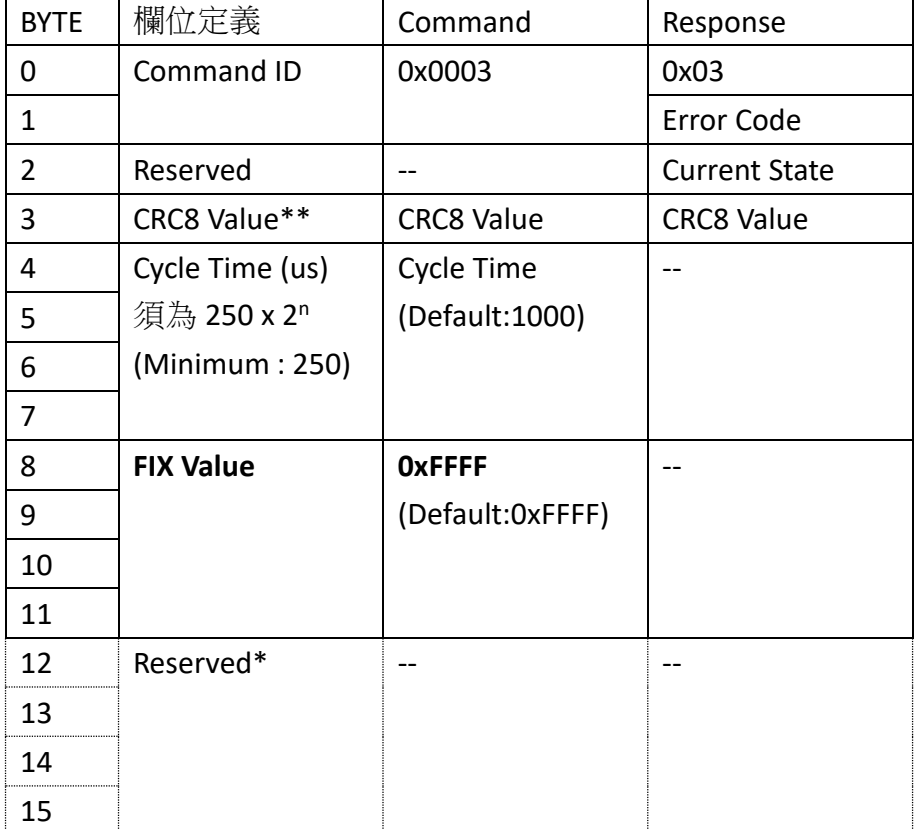

#### 表 2.4 SET DC Command

\* Byte12-15 僅在 CONFIG 2 為 High 時才會生效。

\*\* CRC8 Value 演算法請參考 **2.2** [回應資料](#page-39-0) 關於 CRC 的部分,是否開啟 CRC 檢查可透 過 **[2.1.5 SET\\_EX](#page-20-0)** 來設定。

#### **FIX Value**

固定值,一律為 0x0000FFFF

Error Code CRC 錯誤次數,因 CRC 錯誤而被拒絕的命令數 **Current State** -INIT: 0x01 -PRE\_OP: 0x02

<span id="page-20-1"></span>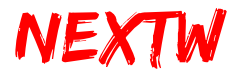

-SAFE\_OP: 0x04 -OP: 0x08

#### <span id="page-20-0"></span>**2.1.5 SET\_EX Command**

- 指令說明:設定 CRC 功能 (設定完成後於下次開機後生效)
- Command ID: 0x0004
- 適用階段: Init State、Pre-Operational State、Safe-Operational State
- 適用類別: ECM(第一筆命令)

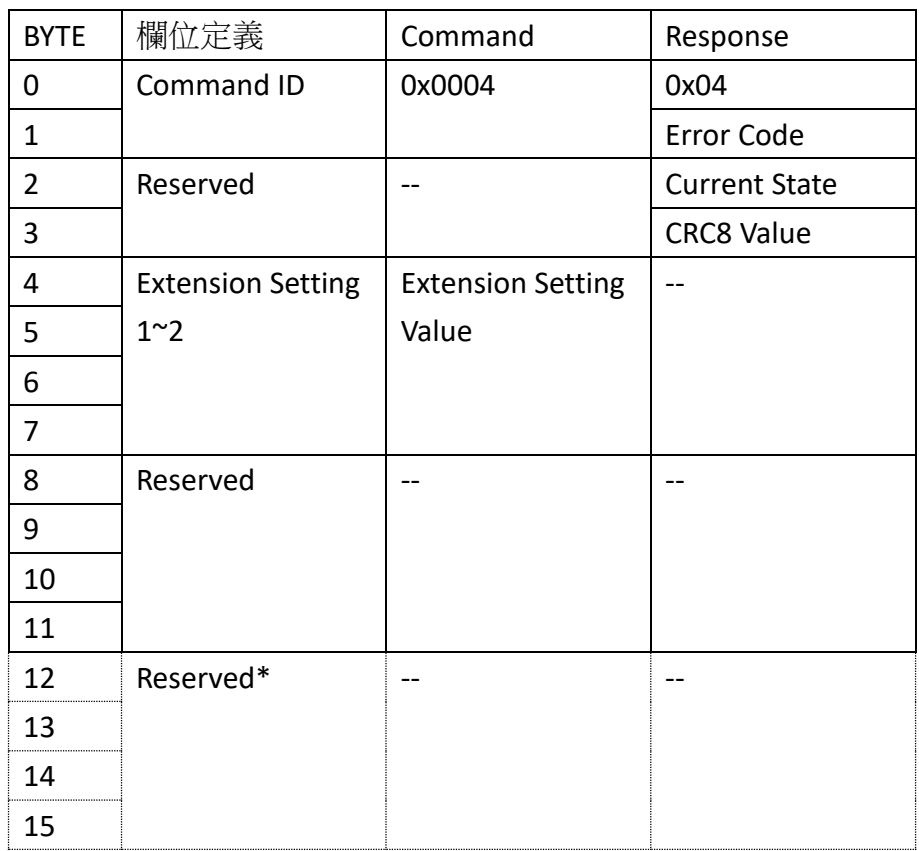

#### 表 2.5 SET\_EX Command

- \* Byte12-15 僅在 CONFIG 2 為 High 時才會生效。
- \* 此指令將於下次開機後生效

#### **Extension Setting**

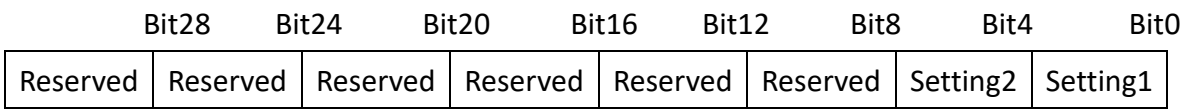

**Setting 1**: Command CRC Verification

<span id="page-21-1"></span>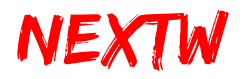

- 0: Disable Command CRC Verification
- 1: Enable Command CRC Verification

#### **Setting 2**: Response CRC Verification

- 0: Disable Response CRC Verification
- 1: Enable Response CRC Verification

#### <span id="page-21-0"></span>**2.1.6 SET\_FIFO Command**

- 指令說明:設定 FIFO
- Command ID: 0x0005
- 適用階段: Operational State
- 適用類別: ECM(第一筆命令)

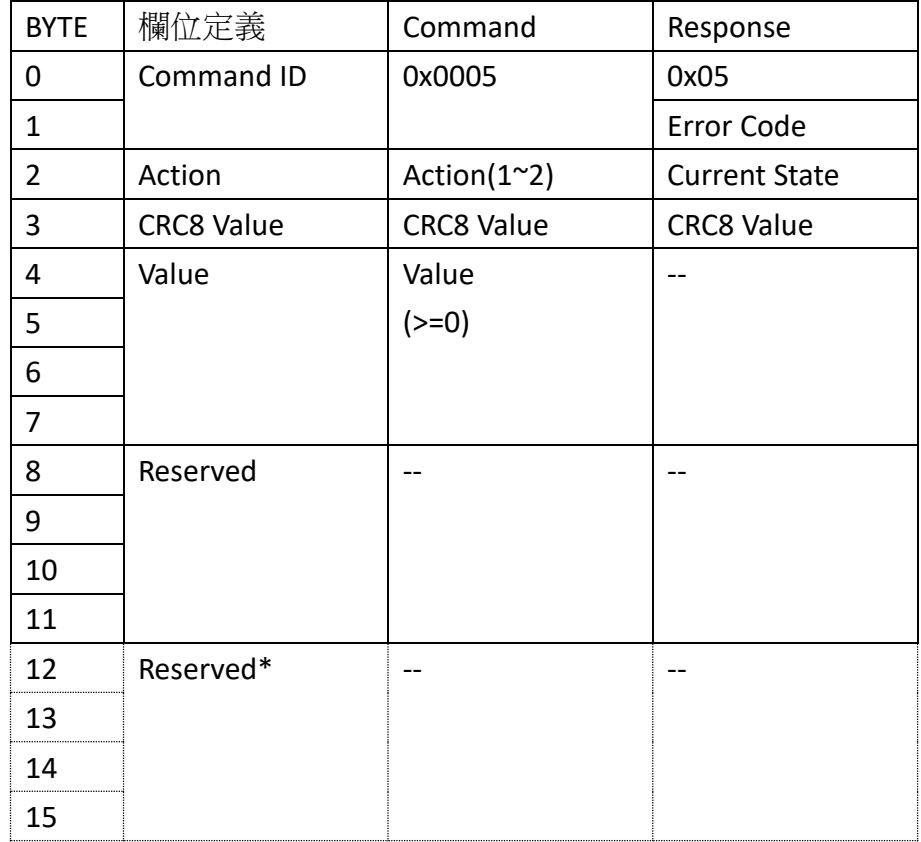

#### 表 2.6 SET\_FIFO Command

\* Byte12-15 僅在 CONFIG 2 為 High 時才會生效。

#### **Action**

#### 0x0001 : Clear FIFO content and FIFO minimum setting.

清除 FIFO 内所有資料,並清除 FIFO threshold 設定

<span id="page-22-1"></span>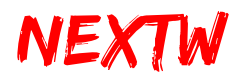

#### 0x0002 : Set FIFO threshold to **Value**.

設定 FIFO 閥值為 Value。OP 狀態時,當 FIFO 剩餘空間小於 Value 後,才開 始在每週期取一筆資料執行,滿足條件後自動將最小數值重設為 160

#### <span id="page-22-0"></span>**2.1.7 DRIVE\_MODE Command**

- 指令說明: Set mode of servo drive,設定 ECM 連接之伺服驅動器命令模式 及同步模式
- Command ID: 0x0006
- 適用階段: Pre-Operational State
- 適用類別:Drive 子站、NEXTW HSP 子站、STEP 子站

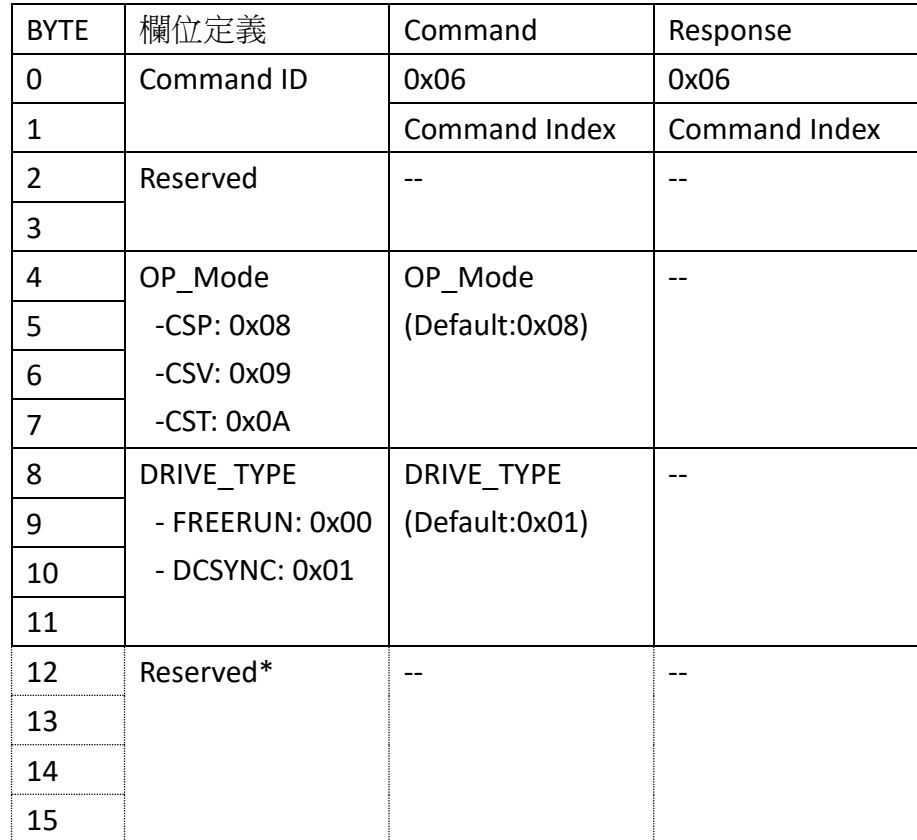

#### 表 2.7 DRIVE\_MODE Command

\* Byte12-15 僅在 CONFIG 2 為 High 時才會生效。

- Command Index:使用者自訂之數字,命令與回應的 Command Index 會相同。
- $\triangleright$  OP MODE:

CSP(Cyclic Synchronous Position Mode):

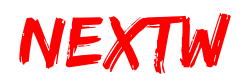

ECM在CSP模式下定期發送PDO,在傳送每一筆PDO時,均會將目標絕對位置命 令同時傳送至子站。

#### CSV(Cycle Synchronized Velocity Mode):

ECM在CSV模式下定期發送PDO,在傳送每一筆PDO時,會將目標速度命令同時 傳送至子站。

#### <span id="page-23-1"></span>CST (Cyclic Synchronous Torque Mode)

ECM在CSV模式下定期發送PDO,在傳送每一筆PDO時,會將目標扭力命令同時 傳送至子站。

#### > DRIVE TYPE:

#### **FREE RUN**

各子站間非同步,各子站間根據自己的內部時間處理EtherCAT資料,與主站的週 期、其他子站的週期及EtherCAT資料到達時間均無關。

#### **DCSYNC**

DCSYNC要求主站有很強的即時性能,是高精度的時間同步模式(所有子站與第 一個有DC的子站同步),以第一個有DC的子站時間為基準時間,再用此基準時間 作為所有子站的參考時間,加上傳輸延時、抖動等時間誤差產生同步信號。

#### <span id="page-23-0"></span>**2.1.8 SDO\_RD Command**

- 指令說明:SDO (Service Data Objects) Read,設定 ECM 對指定的子站下達欲 讀取的 Object Index 及 Object Sub Index。
- Command ID: 0x0007
- 適用階段: Pre-Operational State、Safe-Operational State、Operational State
- 滴用類別: SDO RD/WR (最後一筆命今)

| <b>BYTE</b> | 欄位定義         | Command           | Response         |
|-------------|--------------|-------------------|------------------|
| 0           | Command ID   | 0x0007            | 0x0007           |
|             |              |                   |                  |
|             | Slave Index  | Slave Index(1~40) | Slave Index      |
| 3           |              |                   |                  |
| 4           | Object Index | Object Sub Index  | Object Sub Index |
|             |              |                   |                  |

表 2.8 SDO RD Command

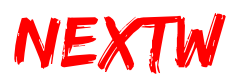

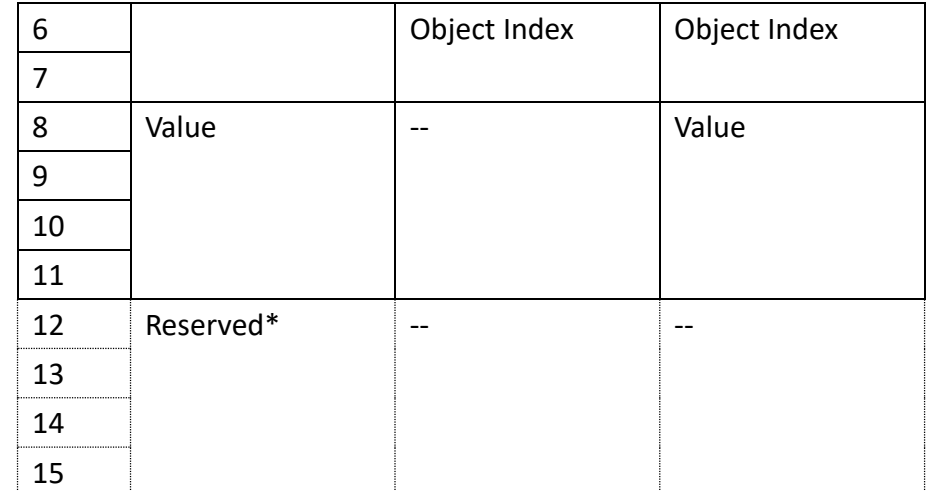

<span id="page-24-1"></span>\* Byte12-15 僅在 CONFIG 2 為 High 時才會生效。

**Index**

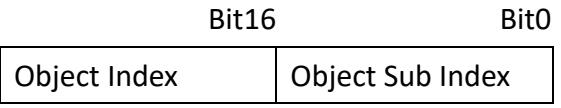

提示: SDO\_RD 需耗時,可在數個週期後對 SDO 下達 GET\_STATUS 指令,取回結果。

#### <span id="page-24-0"></span>**2.1.9 SDO\_WR Command**

- 指令說明: SDO (Service Data Objects) Write,設定 ECM 對指定的子站 Object Index 及 Object Sub Index 寫入指定數值。
- Command ID: 0x0008
- 適用階段: Pre-Operational State、Safe-Operational State、Operational State
- 適用類別: SDO RD/WR (最後一筆命令)

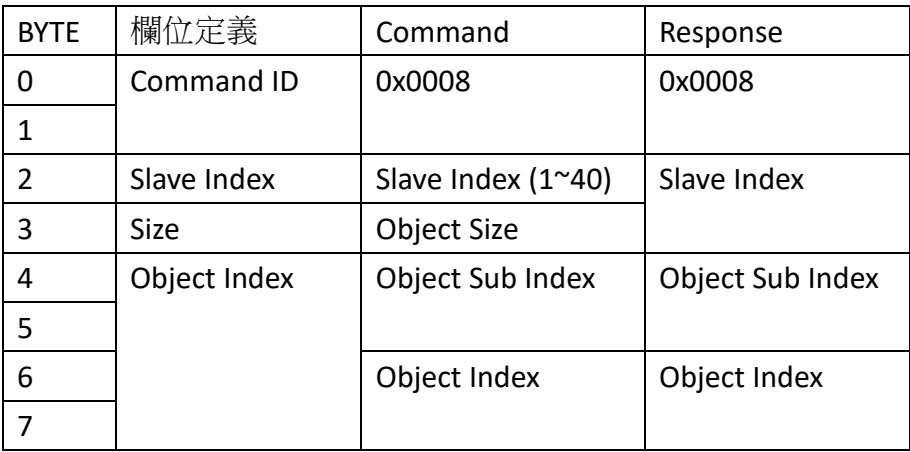

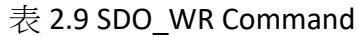

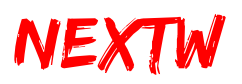

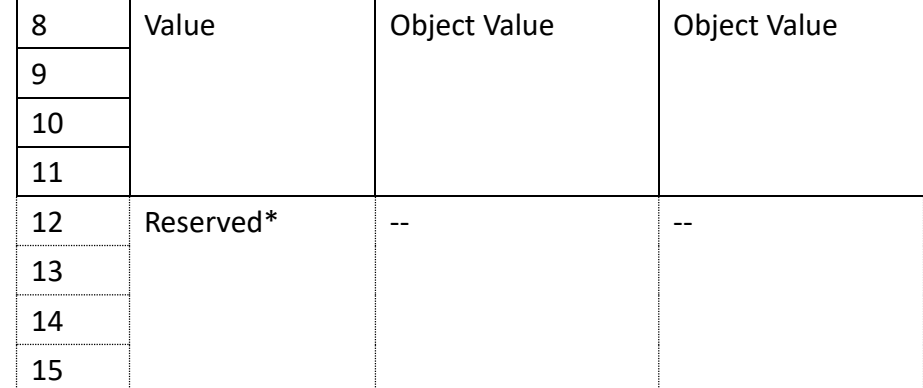

<span id="page-25-1"></span>\* Byte12-15 僅在 CONFIG 2 為 High 時才會生效。

#### **Index**

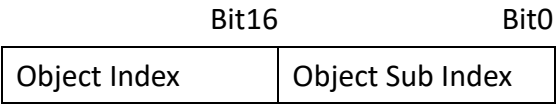

提示: SDO\_WR 需耗時,可在數個週期後對 SDO 下達 GET\_STATUS 指令取回狀態, 以 確認寫入。

#### <span id="page-25-0"></span>**2.1.10 ALM\_CLR Command**

- 指令說明: Clear alarm of slave,清除子站上的警告訊息
- Command ID : 0x10
- 適用階段: Operational State
- 適用類別:Drive 子站、NEXTW HSP 子站、STEP 子站

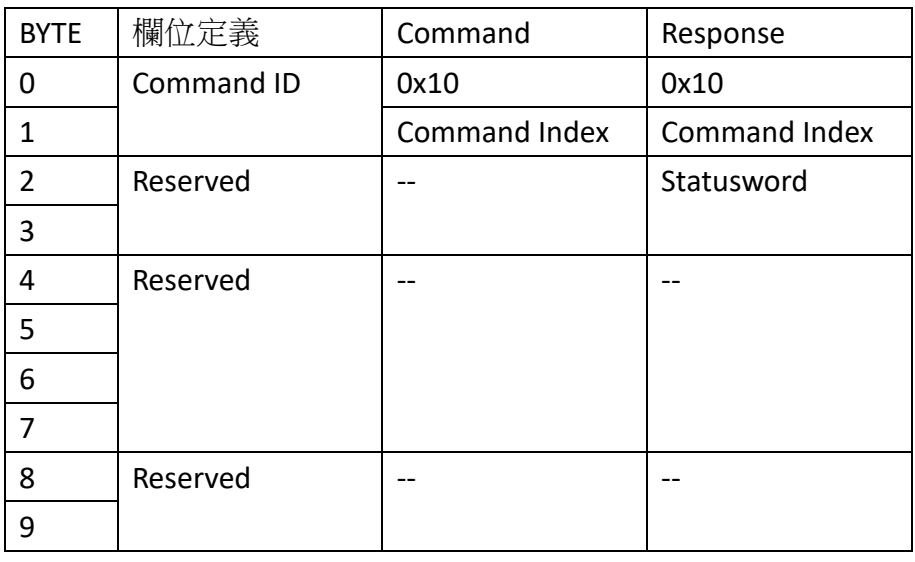

#### 表 2.10 ALM CLR Command

<span id="page-26-1"></span>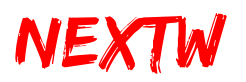

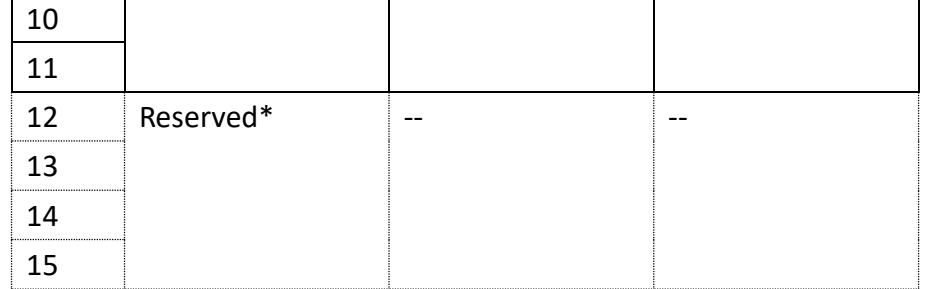

\* Byte12-15 僅在 CONFIG 2 為 High 時才會生效。

**Command Index** 使用者自訂的 Index 值,可藉此值判斷該次回應是針對哪個命令

提示:並非所有的 Alarm 均可以被清除,可以清除的警告請參閱子站說明手冊。

#### <span id="page-26-0"></span>**2.1.11 SV\_ON Command**

- 指令說明: Set Servo ON, 設定驅動器子站 Servo ON
- Command ID : 0x11
- 適用階段: Operational State
- 適用類別: Drive 子站、NEXTW HSP 子站、STEP 子站

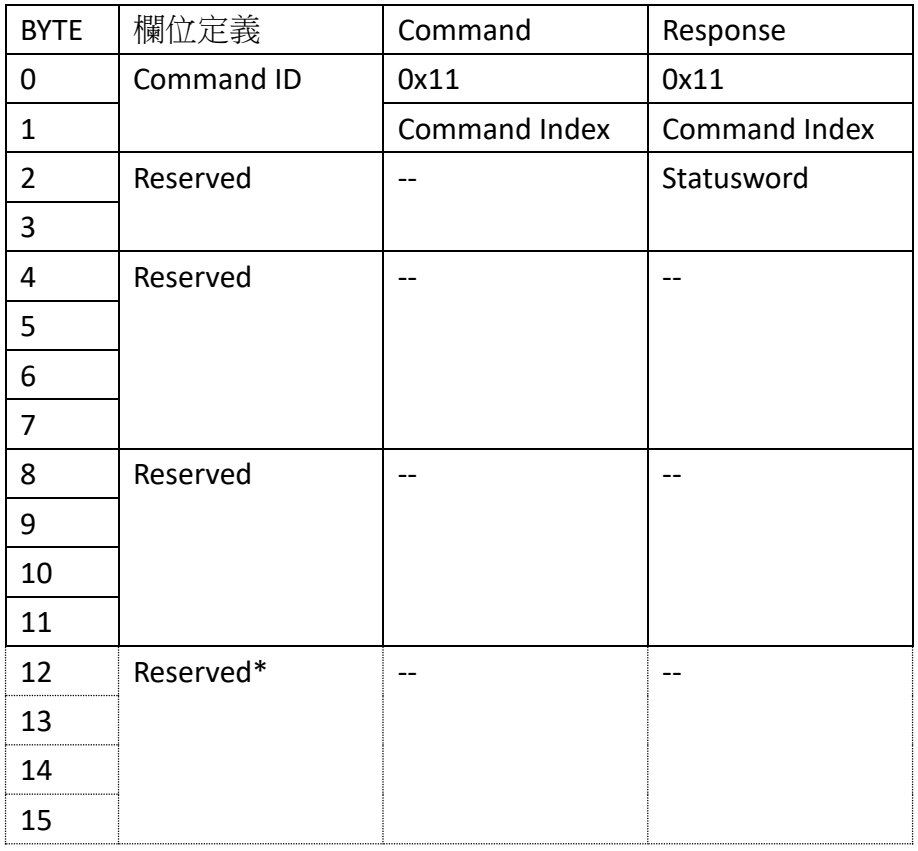

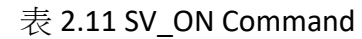

\* Byte12-15 僅在 CONFIG 2 為 High 時才會生效。

<span id="page-27-1"></span>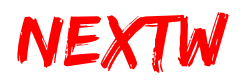

**Command Index** 使用者自訂的 Index 值,可藉此值判斷該次回應是針對哪個命令

提示: SV ON 指令會在一個通訊週期送達子站,但每個子站進行 Servo on 的程式及 所需時間可能不同,使用者可透 GET STATUS 指定取得最新的 Statusword, Statusword 可判斷子站 Servo on/off 狀態。

#### <span id="page-27-0"></span>**2.1.12 SV\_OFF Command**

- 指令說明:Set Servo OFF,設定驅動器子站 Servo OFF
- Command ID : 0x12
- 適用階段: Operational State
- 適用類別:Drive 子站、NEXTW HSP 子站、STEP 子站

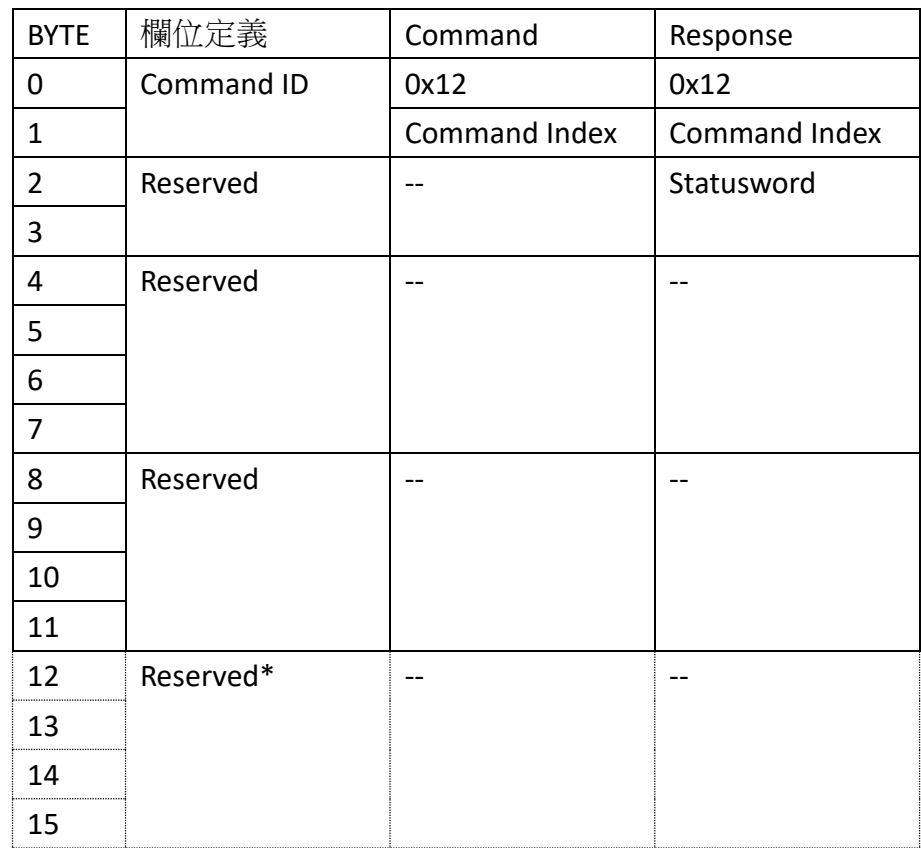

#### 表 2.12 SV OFF Command

\* Byte12-15 僅在 CONFIG 2 為 High 時才會生效。

**Command Index** 使用者自訂的 Index 值,可藉此值判斷該次回應是針對哪個命令

提示:SV OFF 指令會在一個通訊週期送達子站,但每個子站進行 Servo off 所需時間 可能不同,使用者可透 GET STATUS 指定取得最新的 Statusword, Statusword 可判斷 子站 Servo on/off 狀態。

<span id="page-28-2"></span>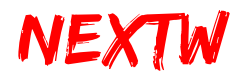

#### <span id="page-28-0"></span>**2.1.13 IO\_RD Command**

- 指令說明: Read digital input value, 讀取子站數位輸入狀態數值
- Command ID : 0x13
- 適用階段: Operational State
- 適用類別:IO 子站

<span id="page-28-3"></span>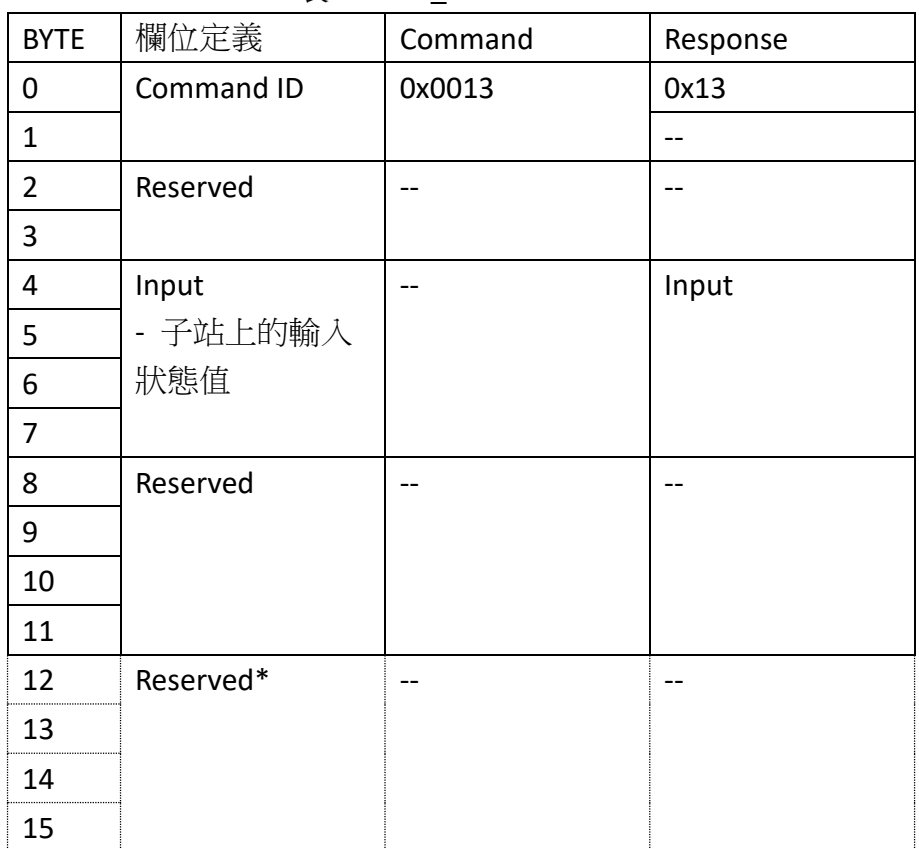

#### 表 2.13 IO RD Command

\* Byte12-15 僅在 CONFIG 2 為 High 時才會生效。

#### <span id="page-28-1"></span>**2.1.14 IO\_WR Command**

- 指令說明: Write digital output value,設定子站輸出狀態
- Command ID : 0x14
- 適用階段: Operational State
- 適用類別: IO 子站

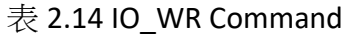

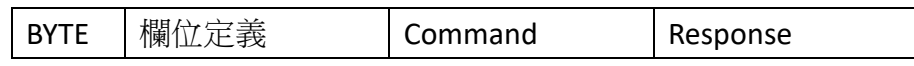

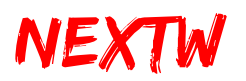

<span id="page-29-1"></span>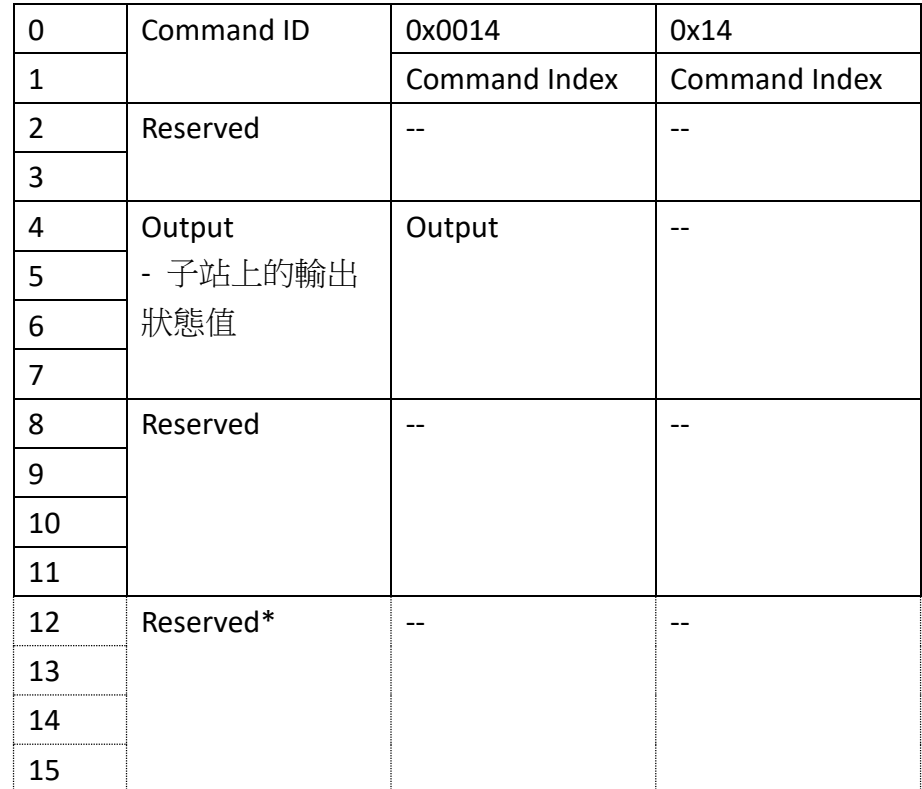

\* Byte12-15 僅在 CONFIG 2 為 High 時才會生效。

**Command Index** 使用者自訂的 Index 值,可藉此值判斷該次回應是針對哪個命令

#### <span id="page-29-0"></span>**2.1.15 CSP Command**

- 指令說明: Cyclic Synchronous Position Command,設定子站之週期性同步位 置命令
- Command ID : 0x15
- 適用階段: Operational State
- 適用類別:OP\_Mode 為 CSP 的 Drive 或 HSP 或 STEP 子站

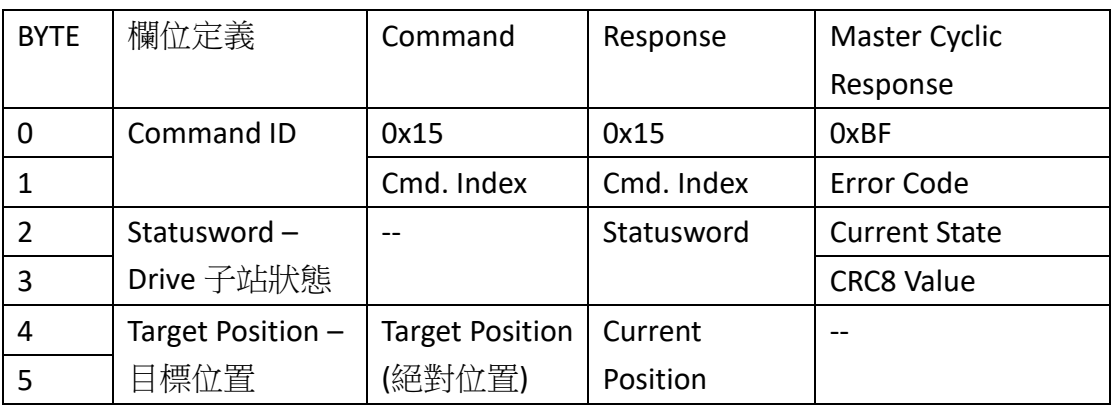

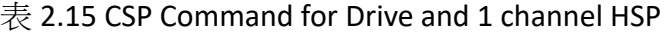

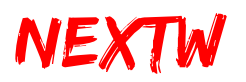

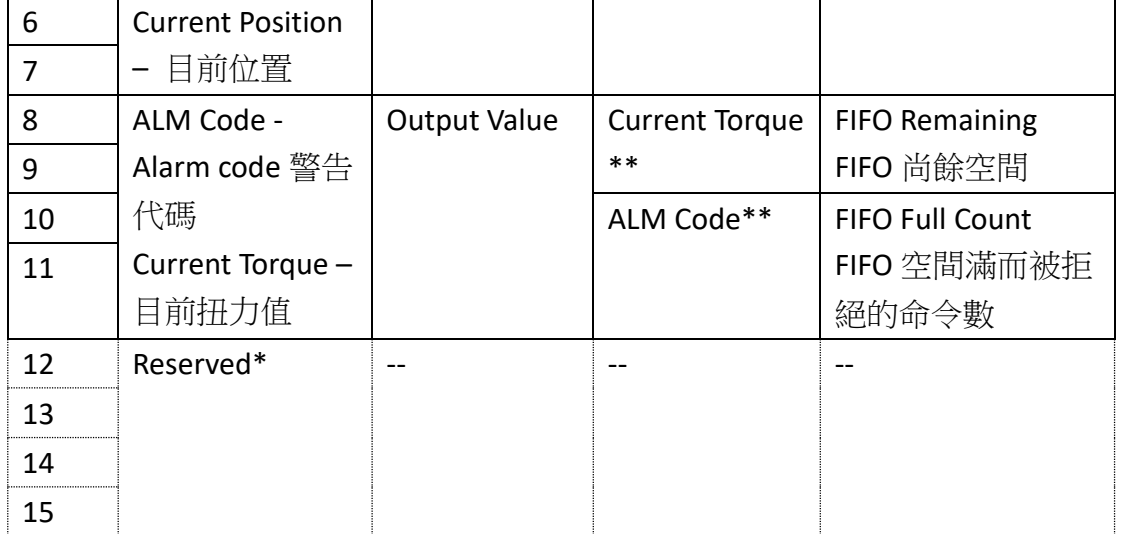

\* Byte12-15 僅在 CONFIG 2 為 High 時才會生效。

\*\* HSP(High Speed Pulse)子站回傳 Input 狀態,且無 ALM Code,Drive 子站回傳 Current Torque 及 ALM Code。

**Command Index** 使用者自訂的 Index 值,可藉此值判斷該次回應是針對哪個命令 **Error Code** CRC 錯誤次數,因 CRC 錯誤而被拒絕的命令數

**Current State** 應為 OP: 0x08

**Output Value** 設定 Drive 或 HSP 上的 Output (部分 Drive 可能不支援)

提示: CSP 指令為設定子站目標絕對位置,建議使用者自行規劃加減速,並且至少在 一個通訊週期內送出一個 CSP 命令。使用者可以在一個通訊週期內送出兩個或以上 的 CSP 命令,尚未送至子站的命令會暫存於 FIFO 中, FIFO 的空間有限,請注意,若 **FIFO** 已無空間存放則會直接忽略該命令,使用者應檢查 Master 回應中的 FIFO Remaining,若所剩餘空間過小,建議暫停數個通訊週期後,再恢復命令的傳送。

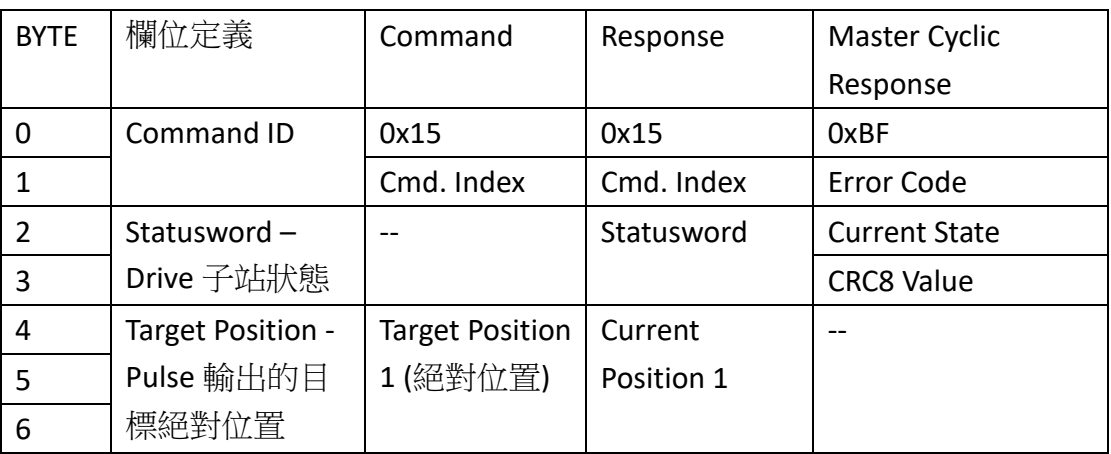

表 2.16 CSP Command for 2-channel HSP

<span id="page-31-1"></span>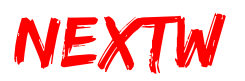

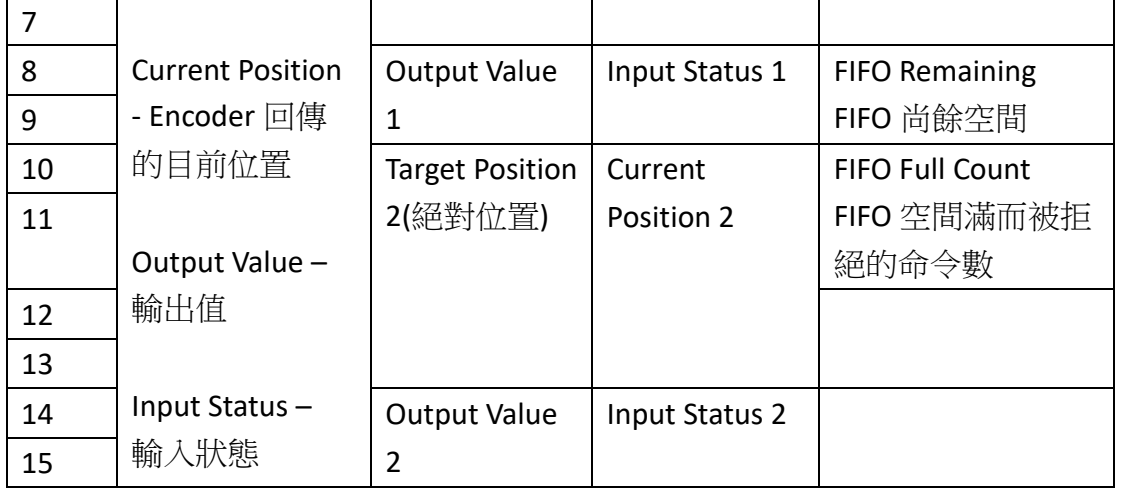

提示:若要輸出兩組 Pulse, CONFIG 2 必須為 High。

#### <span id="page-31-0"></span>**2.1.16 CSV Command**

- 指令說明: Cyclic Synchronous Velocity Command,設定子站之週期性同步速 度命令
- Command ID: 0x16
- 適用階段: Operational State
- 適用類別: OP Mode 為 CSV 的 Drive 或 HSP 或 STEP 子站

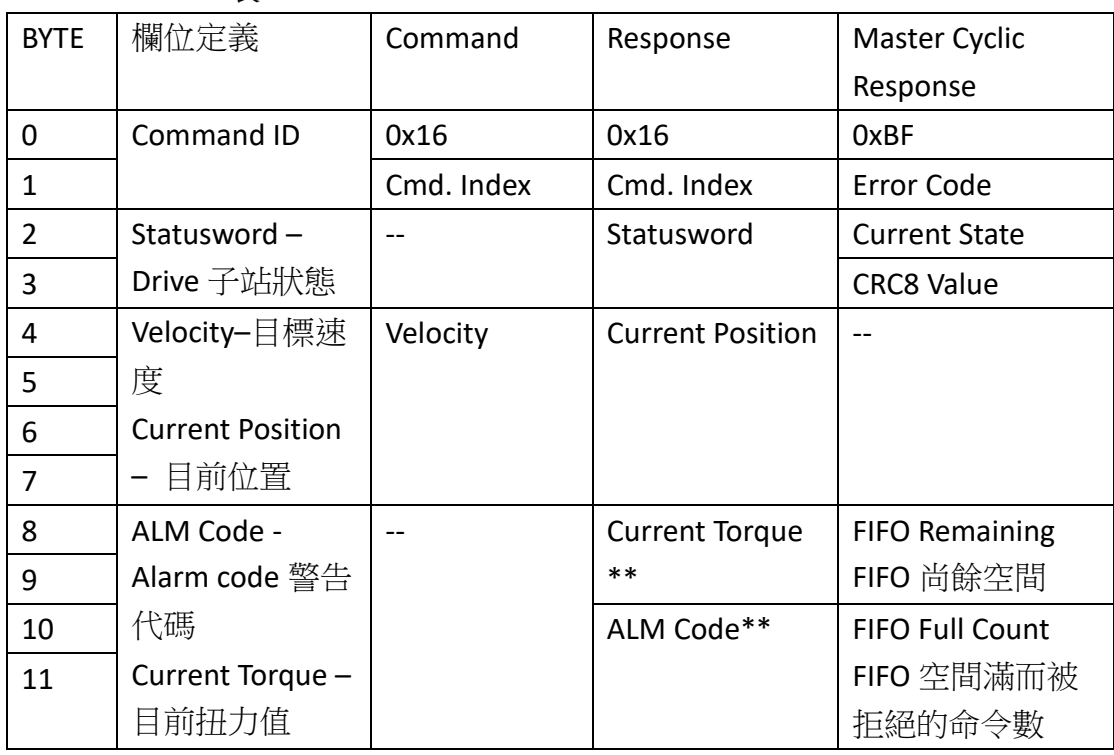

#### 表 2.17 CSV Command for Drive and 1 channel HSP

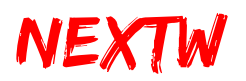

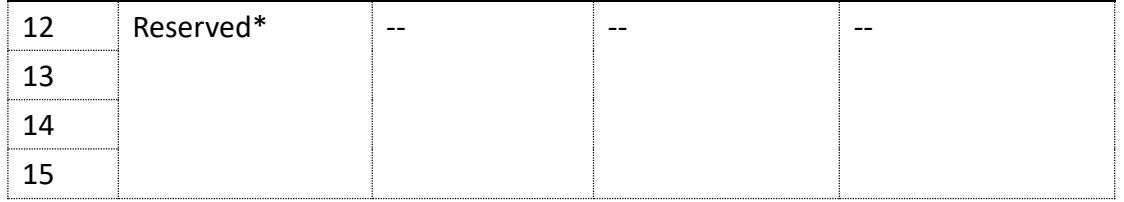

\* Byte12-15 僅在 CONFIG 2 為 High 時才會生效。

\*\* HSP(High Speed Pulse)子站回傳 Input 狀態, 且無 ALM Code, Drive 子站回傳 Current Torque 及 ALM Code。

**Command Index** 使用者自訂的 Index 值,可藉此值判斷該次回應是針對哪個命令 **Error Code** CRC 錯誤次數,因 CRC 錯誤而被拒絕的命令數 **Current State** 應為 OP: 0x08

提示: CSV 指令為設定子站目標轉速, 建議使用者自行規劃加減速度, 並且至少在 一個通訊週期內送出一個 CSV 命令。使用者可以在一個通訊週期內送出兩個或以上 的 CSV 命令,尚未送至子站的命令會暫存於 FIFO 中, FIFO 的空間有限,請注意,若 **FIFO** 已無空間存放則會直接忽略該命令,使用者應檢查 Master 回應中的 FIFO Remaining,若所剩餘空間過小,建議暫停數個通訊週期後,再恢復命令的傳送。

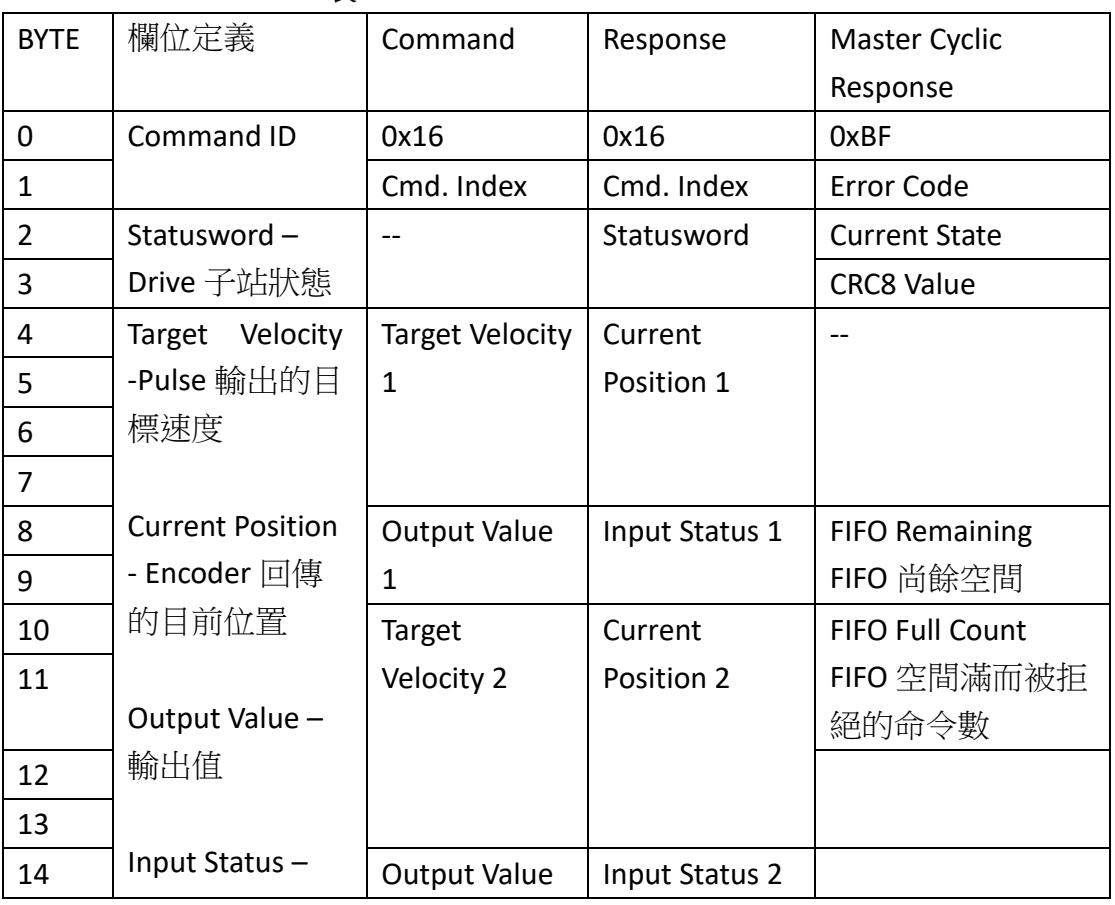

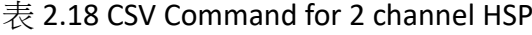

<span id="page-33-1"></span>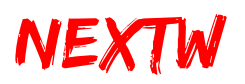

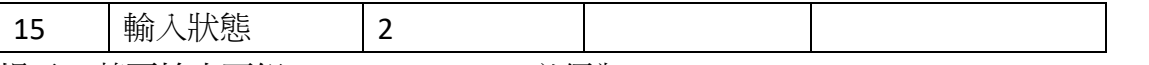

提示:若要輸出兩組 Pulse,CONFIG 2 必須為 High。

#### <span id="page-33-0"></span>**2.1.17 CST Command**

- 指令說明: Cyclic Synchronous Torque Command,設定子站之週期性同步扭 力命令
- Command ID: 0x17
- 適用階段: Operational State
- 適用類別: OP\_Mode 為 CST 的 Drive 子站

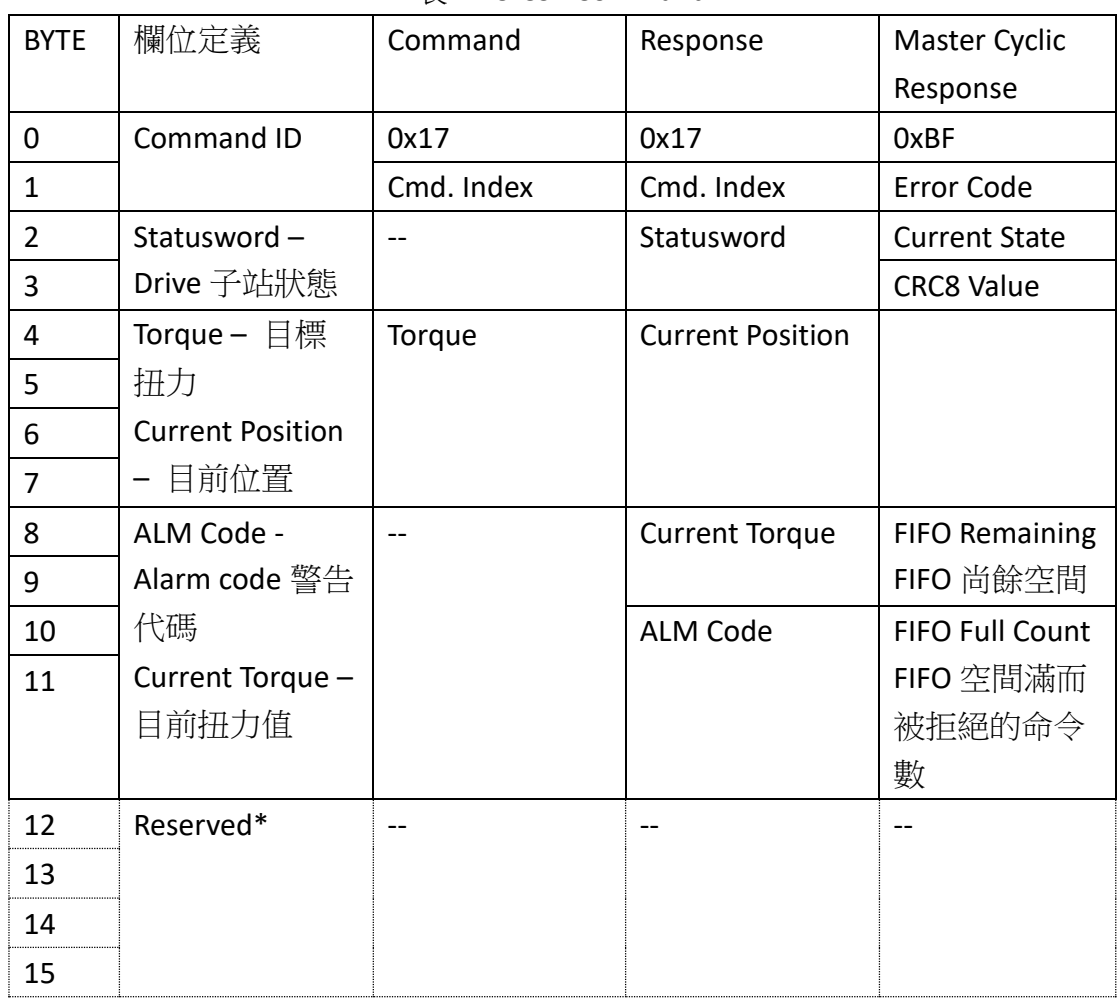

#### 表 2.19 CST Command

\* Byte12-15 僅在 CONFIG 2 為 High 時才會生效。

**Command Index** 使用者自訂的 Index 值,可藉此值判斷該次回應是針對哪個命令 Error Code CRC 錯誤次數,因 CRC 錯誤而被拒絕的命令數 **Current State** 應為 OP: 0x08

<span id="page-34-1"></span>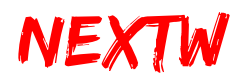

提示: CST 指令為設定子站的目標扭力, 建議使用者自行規劃連續的扭力輸出, 並且 至少在一個通訊週期內送出一個 CST 命令。使用者可以在一個通訊週期內送出兩個 或以上的 CST 命令,尚未送至子站的命令會暫存於 FIFO 中, FIFO 的空間有限,請注 意,若 **FIFO** 已無空間存放則會直接忽略該命令,使用者應檢查 Master 回應中的 FIFO Remaining,若所剩餘空間過小,建議暫停數個通訊週期後,再恢復命令的傳 送。

#### <span id="page-34-0"></span>**2.1.18 GO\_HOME Command**

- 指令說明:設定子站開始回 Home 程式
- Command ID: 0x18
- 適用階段: Operational State
- 適用類別:Drive 子站、NEXTW HSP 子站、STEP 子站

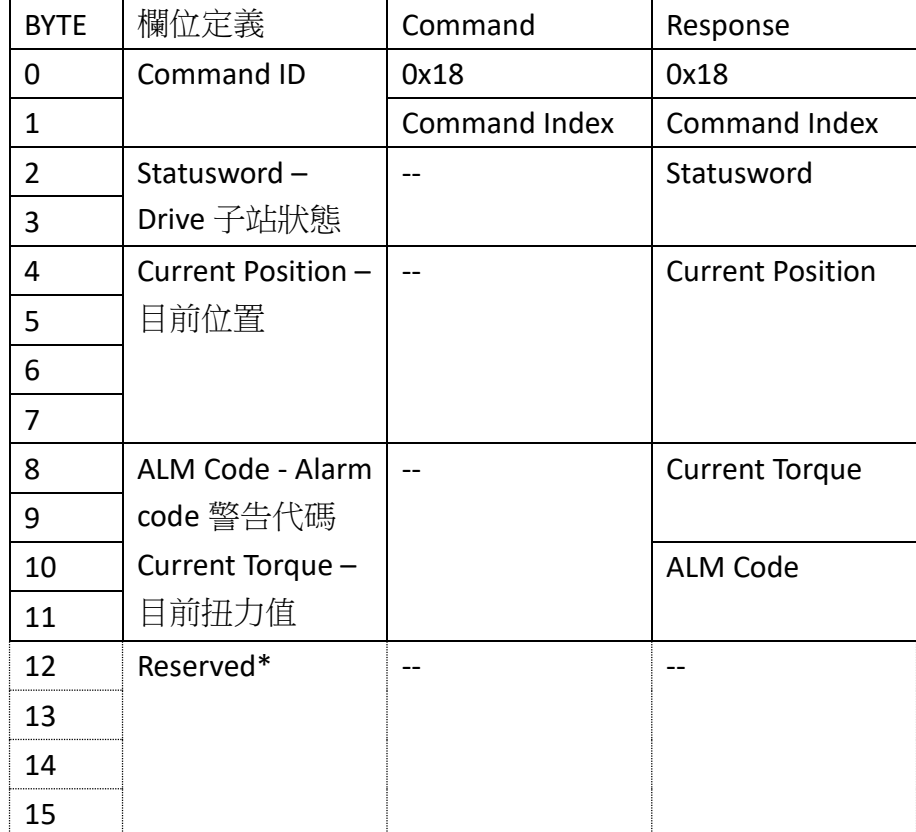

#### 表 2.20 GO\_HOME Command

\* Byte12-15 僅在 CONFIG 2 為 High 時才會生效。

**Command Index** 使用者自訂的 Index 值,可藉此值判斷該次回應是針對哪個命令

提示1:執行 GO\_HOME 前須透過 SDO\_WR 來指定操作模式,請參考子站使用說

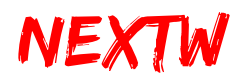

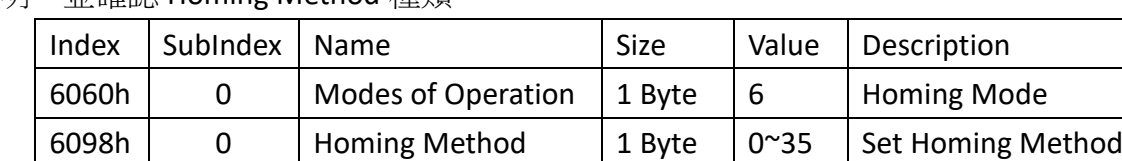

明,並確認 Homing Method 種類

<span id="page-35-1"></span>另亦可透過 SDO\_WR 來設定 Homing 相關參數, 包括但不限於:

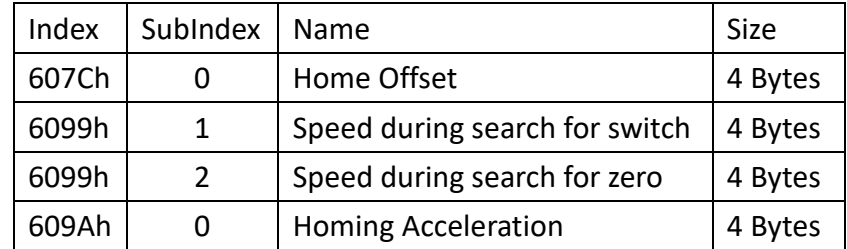

提示 2: GO\_ HOME 完成後會自動將操作模式切回原設定模式(CSP / CSV / CST) 提示 3:HSP 第二軸相關設定位置為第一軸 Index + 0x800(詳細內容請參考 NEXTW HSP 使用手冊)

提示 4:使用 GO\_HOME 指令後,必須等待所有子站 GO\_HOME 完成(或終止) 後,才能進行下一個 GO\_ HOME 指令。

#### <span id="page-35-0"></span>**2.1.19 ABORT\_HOME Command**

- 指令說明:強制終止所有子站 Home 程式
- Command ID: 0x19
- 適用階段: Operational State
- 滴用類別:Drive 子站、NEXTW HSP 子站、STEP 子站

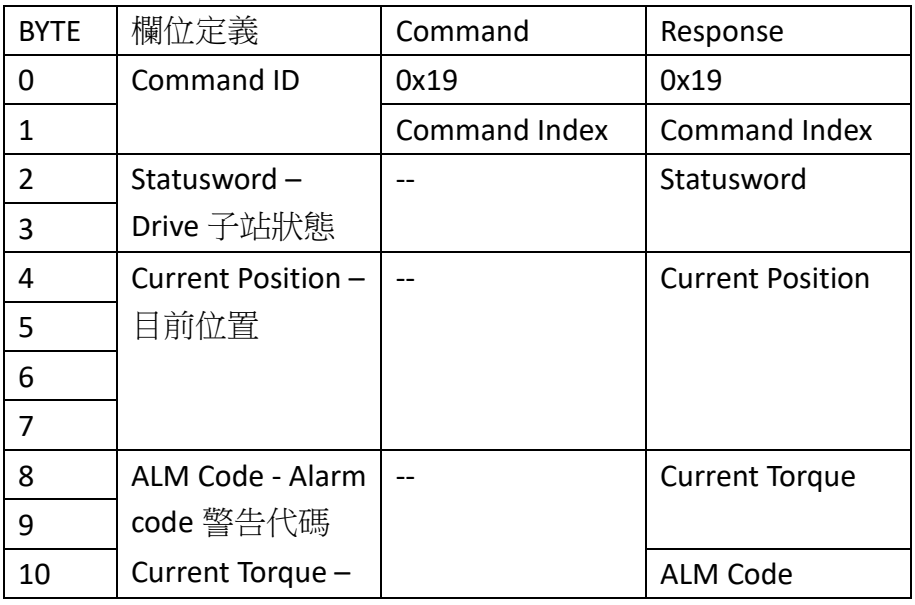

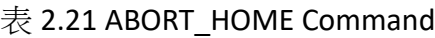

<span id="page-36-1"></span>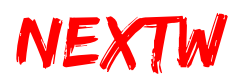

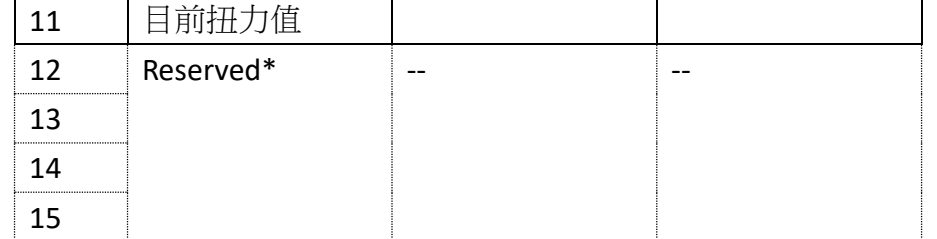

\* Byte12-15 僅在 CONFIG 2 為 High 時才會生效。

Command Index 使用者自訂的 Index 值,可藉此值判斷該次回應是針對哪個命令

提示1:子站回傳的 Statusword bit10 及 bit12 可判斷回 Home 的狀態,當 bit10 及 bit12 均為 1 時,代表回 Home 程式已經完成。透過 ABORT\_HOME 指令可強制所有子 站終止 Home 程序。

提示2:ABORT\_HOME 會終止所有子站的 Home 程序,不限於單一子站。

#### <span id="page-36-0"></span>**2.1.20 LIO\_RD Command**

- 指令說明:讀取 ECM IC 上的 Input 狀態
- Command ID: 0x0021
- 適用階段:所有階段
- 適用類別:ECM(第一筆命令)

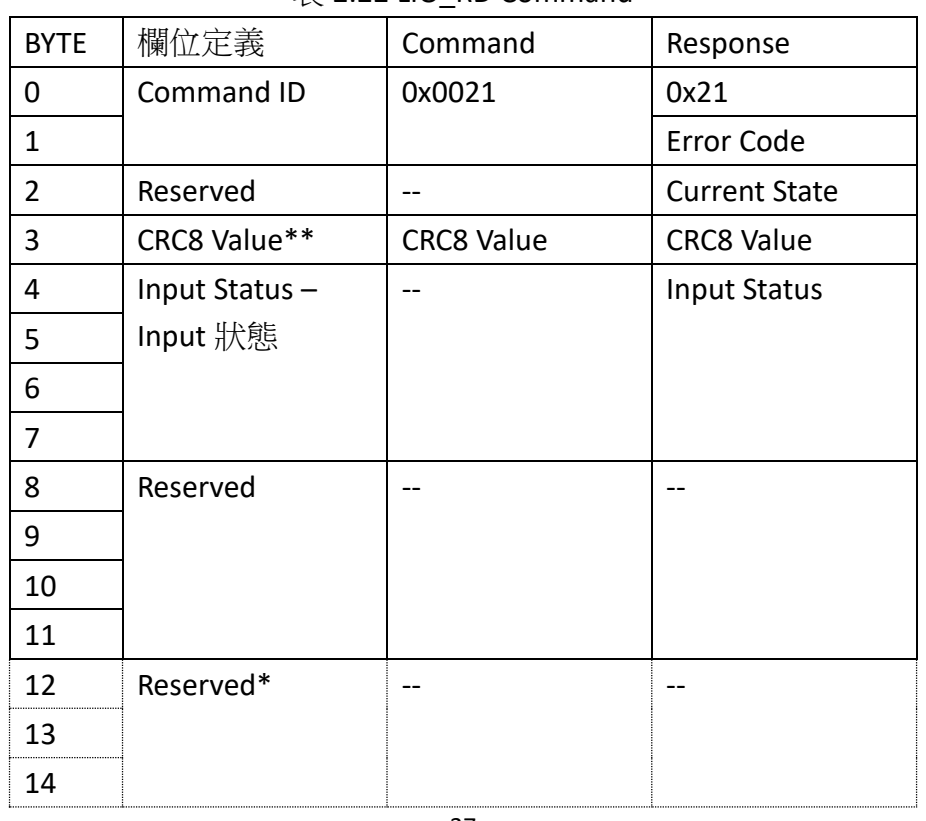

#### $\overline{\mathcal{F}}$  2.22 LIO\_RD Command

<span id="page-37-1"></span>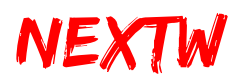

15

\* Byte12-15 僅在 CONFIG 2 為 High 時才會生效。

注意: LIO 腳位直接由 ECM IC 提供, 請設計適當之隔離電路, 以免 IC 損毀, 3.3V 為 High, OV為 Low。

\*\* CRC8 Value 演算法請參考 **2.2** [回應資料](#page-39-0) 關於 CRC 的部分,是否開啟 CRC 檢查可透 過 **[2.1.5 SET\\_EX](#page-20-0)** 來設定。

#### <span id="page-37-0"></span>**2.1.21 LIO\_WR Command**

- 指令說明:設定 ECM IC 上的 Output 狀態
- Command ID : 0x0022
- 適用階段:所有階段
- 適用類別:ECM(第一筆命令)

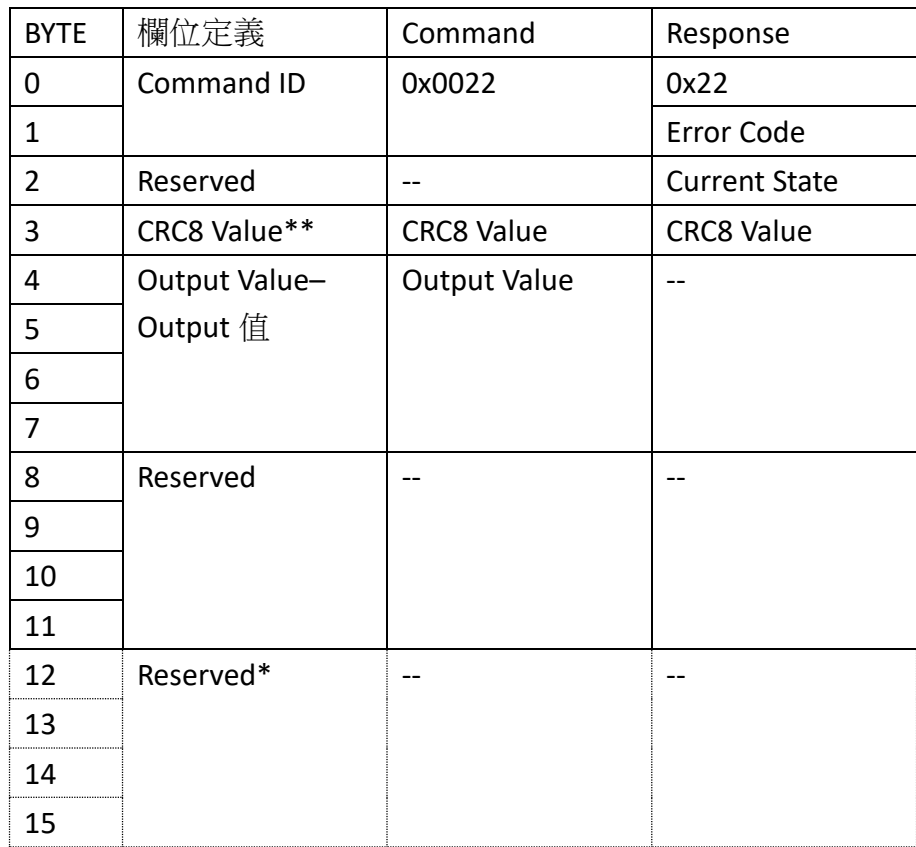

#### 表 2.23 LIO\_WR Command

\* Byte12-15 僅在 CONFIG 2 為 High 時才會生效。

注意: LIO 腳位直接由 ECM IC 提供, 請設計適當之隔離電路, 以免 IC 損毀, 3.3V 為 High, OV 為 Low。

\*\* CRC8 Value 演算法請參考 **2.2** [回應資料](#page-39-0) 關於 CRC 的部分,是否開啟 CRC 檢查可透 過 **[2.1.5 SET\\_EX](#page-20-0)** 來設定。

<span id="page-38-1"></span>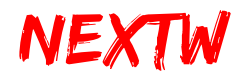

#### <span id="page-38-0"></span>**2.1.22 SW\_RESET Command**

- 指令說明: Reset,回到初始狀態
- Command ID : 0x00BB
- 適用階段:所有階段
- 適用類別: ECM(第一筆命令)

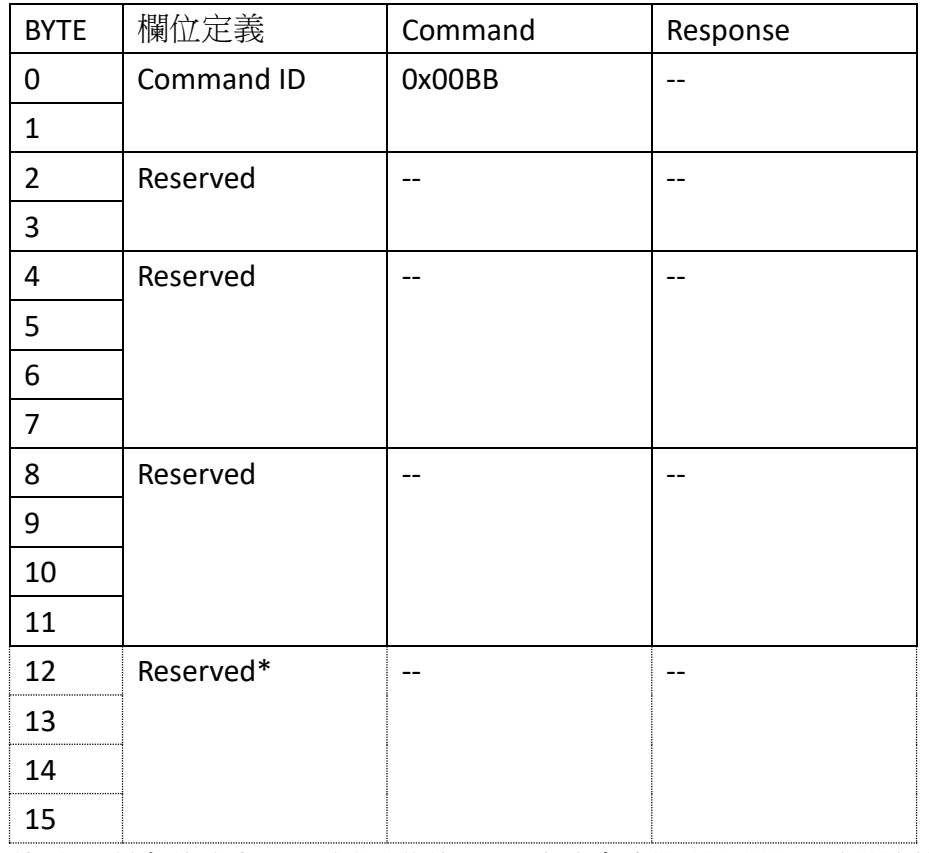

#### 表 2.24 SW\_RESET Command

\* Reset 後將重置所有的變數,已經開啟的 USB 連線會中斷並關閉。要繼續傳輸必須 再重新開啟 USB 連線。

# NEXTW

### <span id="page-39-0"></span>2.2 回應資料

每次下達命令後均會得到回應資料,由於資料傳遞週期的關係,當次收到回應 資料為上次命令後的執行結果回應,部分命令(如 SET\_STATE、SDO\_RD、SDO\_WR 等) 會經過數個運算速度後回應,回應資料的前 12 Bytes 為主站資訊,主站資訊的前 4 Bytes 固定為 Cmd. ID、Error Code、Current State 及 CRC8 Value,當 CONFIG 2 為 Low 時,每子站回應資料為 12Byte,其代表意義分述如下:

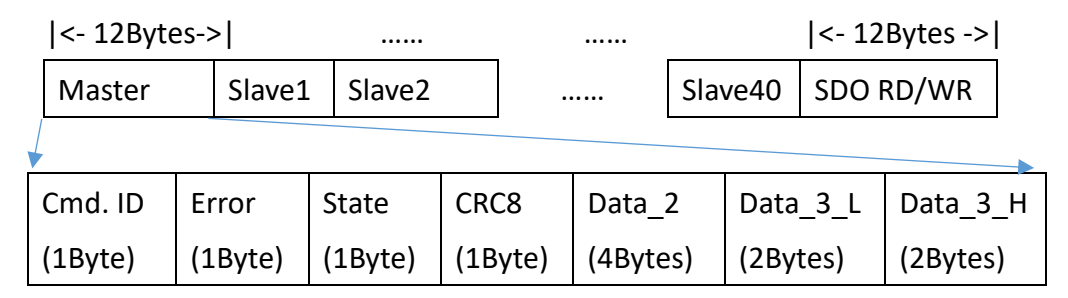

#### **Cmd. ID**

若對 Master 下達的指令會回傳該指令代碼(如 SET\_STATE、SET\_AXIS、SET\_DC 等),若 State 為 OP 狀態則會回傳 0xBF

**Error** CRC 錯誤次數,因 CRC 錯誤而被拒絕的命令數

**State** 目前主站的執行時間

-INIT: 0x01

-PRE\_OP: 0x02

-SAFE\_OP: 0x04

-OP: 0x08

**CRC8** 迴圈冗餘校驗值(Cyclic Redundancy Check)

該次回傳資訊的 CRC8 校驗值,驗算方式如下:

STEP 1: 先將 CRC8 值記錄起來,並將該欄位填 0

STEP 2:將回傳值共 504 個 Byte(或 512 個 Byte)依序帶入以下 CRC8 多項式

 $CRC-8: X^8+X^2+X+1, \overline{M}1$ 值設為 0x5A

STEP 3: 算出 CRC8 值, 此值應與 STEP 1 記錄的值相符

此值是否傳送可透過 **[2.1.5 SET\\_EX](#page-20-0)** 命令來設定

**Data\_2** 顯示回應資料(依命令不同代表不同意義)

**Data\_3\_L** 在 OP 狀態下顯示剩餘 FIFO 命令緩衝空間

Data 3 H 在 OP 狀態下顯示因已無命令緩衝空間而被拒絕沒有執行的命令數量

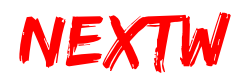

回應資料的第 13 Byte 開始至第 492Byte 為 40 個子站資訊,每個子站資訊為 12 個 Byte,驅動器子站資訊的前 2 Bytes 固定為 Cmd. ID 及 Cmd. Index, 其代表意義分 述如下:

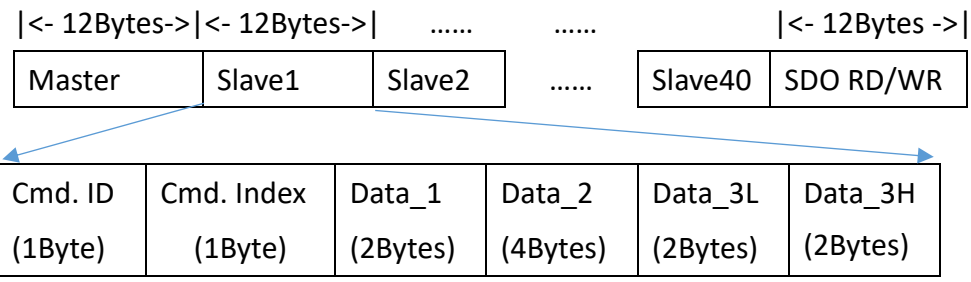

**Cmd. ID** 對該子站下達的指令會回傳該指令代碼

**Cmd. Index** 指此資料為針對哪個 Command Index 命令的回應

- **Data\_1** 在 OP 狀態下顯示驅動器子站的 Status Word(狀態字), Status Word 為 EtherCAT CoE Object 0x6041 的標準,相關定義請參考子站使用說明
- **Data\_2** 在 OP 狀態下顯示驅動器子站的 Current Position(目前位置),此為 EtherCAT CoE Object 0x6064 的標準
- **Data\_3\_L** 在 OP 狀態下顯示驅動器子站的 Current Torque(目前扭力), 此為 EtherCAT CoE Object 0x6077 的標準
- **Data\_3\_H** 在 OP 狀態下顯示驅動器子站的 Error Code(錯誤代碼),此為 EtherCAT CoE Object 0x603F 的標準

當 CONFIG 2 為 High 時,回應資訊均為 16Bytes,前 12Bytes 與上述相同,目前僅 NEXTW HSP 子站在 CSP/CSV 命令時,會使用增加的 4Bytes 空間。

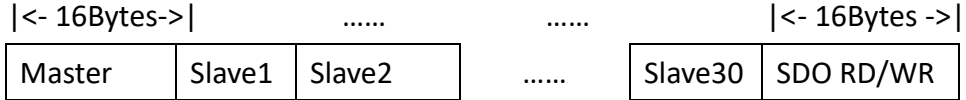

<span id="page-41-0"></span>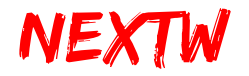

第 3 章 流程範例

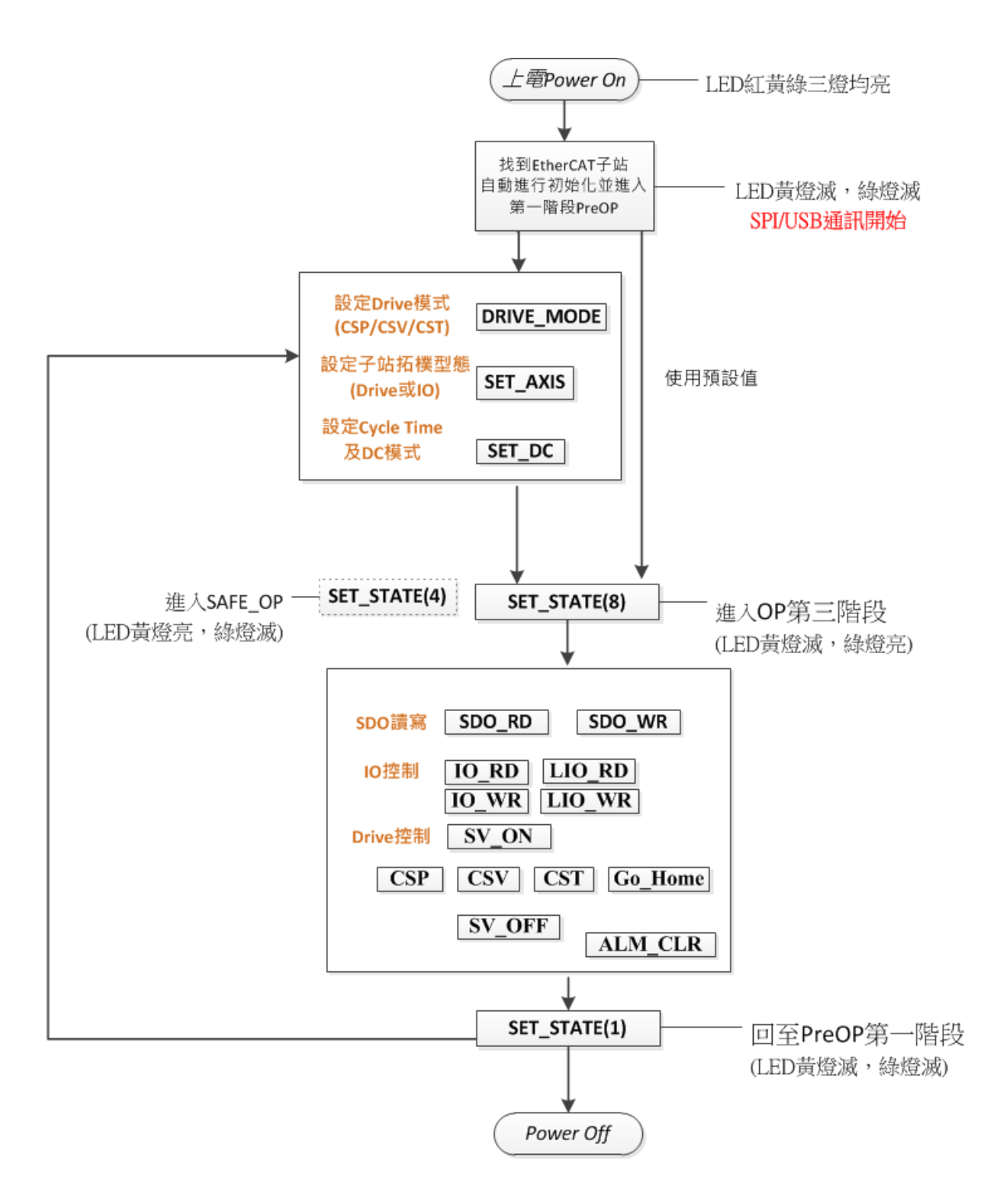

# 第4章 動態函式庫

### <span id="page-42-1"></span><span id="page-42-0"></span>4.1 動態函式庫簡介

「NEXTWUSBLib.dll」為 ECM-SK 使用 USB 做為介面, 在 Windows 作業系統中的 動態函式庫,支援語言包含 C++、Visual Basic .NET、C# .NET 等, NEXTWUSBLib.dll 須與執行檔.exe 放置相同目錄。「NEXTWUSBLib.lib」為開發 C++程式時的參考檔, 「NEXTWUSB\_dotNET.dll」為開發微軟.NET 程式時的參考函式原型,程式開發時加 入專案中的參考。

### <span id="page-42-2"></span>4.2 NEXTWUSBLib 函式庫

 NEXTWUSBLib 函式庫支援 C++、Visual Basic .NET、C# .NET 等.NET 系列程式語 言,因在程式執行時間被參考,故須放置於執行檔相同目錄,表 4.1 為 「NEXTWUSBLib.dll」動態函式庫主要功能。

| 函式名稱          | 說明                   | 參考    |
|---------------|----------------------|-------|
| OpenECMUSB()  | 開啟與 ECM-SK 間的 USB 連線 | 4.2.1 |
| CloseECMUSB() | 關閉與 ECM-SK 間的 USB 連線 | 4.2.2 |
| ECMUSBWrite() | 透過 USB 寫入資料至 ECM-SK  | 4.2.3 |
| ECMUSBRead()  | 透過 USB 讀取數據從 ECM-SK  | 4.2.4 |

表 4.1 「NEXTWUSBLib.dll」主要功能列表

#### <span id="page-42-3"></span>**4.2.1 OpenECMUSB** 函式說明

- 函式宣告 bool OpenECMUSB()
- 傳入參數 無

回傳參數 回傳一個 bool 值,指出開啟連線是否成功

- 說明 使用本函式來開啟與 ECM-SK 間的 USB 連線,若回傳值為 False,有可能有下列原因:
	- ECM-SK 並未連接到本機端的任一 USB 埠
	- ECM-SK CONFIG 0 未正確設定

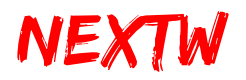

- ECM-SK 找不到任何 EtherCAT Slave
- ECM-SK 已經被其他程式開啟
- USB 埠的供雷不足, 導致 ECM-SK 無法正常渾作

#### <span id="page-43-0"></span>**4.2.2 CloseECMUSB** 函式說明

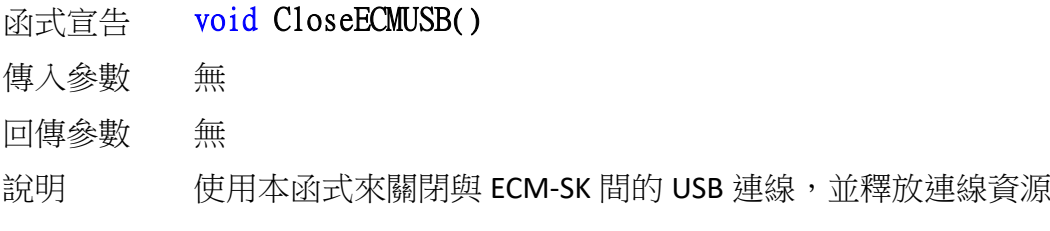

#### <span id="page-43-1"></span>**4.2.3 ECMUSBWrite** 函式說明

- **函式宣告** ECMUSBWrite(unsigned char \* data, unsigned long dwlength)
- 傳入參數 data 指標形態, 指向 unsigned char 陣列, 該陣列中存放欲 寫入的資料
	- dwlength 4 bytes unsigned long, 指出欲寫入的資料 byte 數, 由 於每次交換資料為 504 或 512bytes, 此值應為 504 或
		- 512
- 回傳參數 回傳一個 bool 值,指出寫入資料是否成功
- 說明 使用本函式來透過 USB 寫入資料至 ECM-SK,若回傳值為 False, 有可能有下列原因:
	- ECM-SK 未開啟, 請先呼叫 OpenECMUSB 以開啟連線
	- 已開啟的連線失效,可能為 USB 接觸不良或已移除

#### <span id="page-43-2"></span>**4.2.4 ECMUSBRead** 函式說明

- 函式宣告 **ECMUSBRead(unsigned char \* data, unsigned long dwlength)**
- 傳入參數 data 指標形態,指向 unsigned char 陣列,讀取的資料會存 放於該陣列中
	- dwlength 4 bytes unsigned long, 指出欲讀出的資料 byte 數, 由 於每次交換資料為 504 或 512bytes,此值應為 504 或 512
- 回傳參數 回傳一個 bool 值,指出讀取資料是否成功

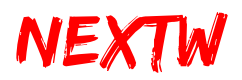

說明 使用本函式來透過 USB 從 ECM-SK 讀取資料,若回傳值為 False, 有可能有下列原因:

- ECM-SK 未開啟,請先呼叫 OpenECMUSB 以開啟連線
- 已開啟的連線失效,可能為 USB 接觸不良或已移除

### <span id="page-44-0"></span>4.3 NEXTWUSB\_dotNET 函式庫

NEXTWUSB\_dotNET 函式庫支援 Visual Basic .NET、C# .NET 等.NET 系列程式語 言,提供.NET 環境下與 ECM-SK 相關的常數定義、結構與函式,提供更為直覺的開 發流程,此函式庫在設計階段需加入項目中的參考,執行時間仍會參考 「NEXTWUSBLib.dll」,故「NEXTWUSBLib.dll」須放置於執行檔相同目錄,而 「NEXTWUSB dotNET XXB.dll」檔則不須放置於執行檔相同目錄,表 4.2 為 「NEXTWUSB dotNET XXB.dll」動態函式庫主要功能,表 4.3 為 「NEXTWUSB\_dotNET\_12B.dll」動態函式庫命令結構。

| 群組             | 常數名稱              | 形態    | 常數值            | 說明                      |
|----------------|-------------------|-------|----------------|-------------------------|
| 最大軸數           | DEF MA MAX        | Int32 | 42             | NEXTWUSB_dotNET_12B.dll |
|                |                   |       |                | 最多 1 ECM、40 Slaves 及    |
|                |                   |       |                | 1 組 SDO RD/WR           |
|                |                   |       | 32             | NEXTWUSB dotNET 16B.dll |
|                |                   |       |                | 最多 1 ECM、30 Slaves 及    |
|                |                   |       |                | 1 組 SDO RD/WR           |
|                | NIC INIT          | Int32 | 0              | 初始化網路階段                 |
|                | STATE INIT        | Int32 | $\mathbf{1}$   | EtherCAT Init 階段        |
| EthetCAT<br>狀態 | STATE PRE OP      | Int32 | $\overline{2}$ | EtherCAT PreOP 階段       |
|                | STATE SAFE OP     | Int32 | 4              | EtherCAT SafeOP 階段      |
|                | STATE OPERATIONAL | Int32 | 8              | EtherCAT OP 階段          |
|                | CSP MODE          | Int32 | 8              | CSP 模式                  |
| Drive 模式       | CSV MODE          | Int32 | 9              | CSV 模式                  |
|                | CST MODE          | Int32 | 10             | CST 模式                  |

表 4.2 「NEXTWUSB\_dotNET\_XXB.dll」主要常數列表

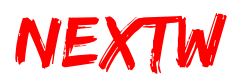

| DC 模式 | FREERUN             | Int32             | 0            | 無 DC 同步            |
|-------|---------------------|-------------------|--------------|--------------------|
|       | <b>DCSYNC</b>       | Int32             | $\mathbf{1}$ | DC同步               |
|       | DRIVE               | Int16             | 0x0          | 驅動器類型子站            |
|       | 10                  | Int16             | 0x1          | IO 類型子站            |
| 子站類別  | <b>HSP</b>          | Int16             | 0x2          | HSP 類型子站           |
|       | <b>STEP</b>         | Int16             | 0x3          | STEP 類型子站          |
|       | None                | Int16             | 0xF          | 無子站                |
|       | <b>GET_STATUS</b>   | Int <sub>16</sub> | 0x00         | 取回狀態               |
|       | <b>SET STATE</b>    | Int <sub>16</sub> | 0x01         | 設定 ECM 狀態          |
|       | SET AXIS            | Int <sub>16</sub> | 0x02         | 設定各子站類別            |
|       | SET_DC              | Int16             | 0x03         | 設定週期時間及 DC 模式      |
| 指令代碼  | SET_EX              | Int <sub>16</sub> | 0x04         | 設定 CRC 功能          |
|       | <b>SET FIFO</b>     | Int16             | 0x05         | 設定 FIFO            |
|       | DRIVE_MODE          | Int <sub>16</sub> | 0x06         | 設定驅動器模式            |
|       | $SDO_RD$            | Int16             | 0x07         | 讀取參數               |
|       | SDO_WR              | Int <sub>16</sub> | 0x08         | 寫入參數               |
|       | ALM_CLR             | Int16             | 0x10         | 清除警告               |
|       | $SV_ON$             | Int16             | 0x11         | 激磁                 |
|       | $SV_OFF$            | Int16             | 0x12         | 退磁                 |
|       | IO RD               | Int <sub>16</sub> | 0x13         | 讀取 IO 子站 Input 狀態  |
|       | $IO$ WR             | Int16             | 0x14         | 設定 IO 子站 Output 狀態 |
| 指令代碼  | <b>CSP</b>          | Int <sub>16</sub> | 0x15         | CSP 週期指令           |
|       | <b>CSV</b>          | Int <sub>16</sub> | 0x16         | CSV 週期指令           |
|       | <b>CST</b>          | Int <sub>16</sub> | 0x17         | CST 週期指令           |
|       | GO HOME             | Int16             | 0x18         | 開始回 Home 程式        |
|       | ABORT_HOME          | Int16             | 0x19         | 終止回 Home 程式        |
|       | $LIO$ <sub>RD</sub> | Int <sub>16</sub> | 0x21         | 讀取 ECM 上的 Input 狀態 |
| 指令代碼  | $LIO$ WR            | Int <sub>16</sub> | 0x22         | 設定 ECM 上的 Output 狀 |
|       |                     |                   |              | 態                  |
| 指令代碼  | SW RESET            | Int16             | 0xBB         | 軟體重置               |

表 4.3 「NEXTWUSB\_dotNET\_12B.dll」命令結構

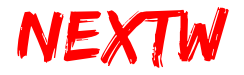

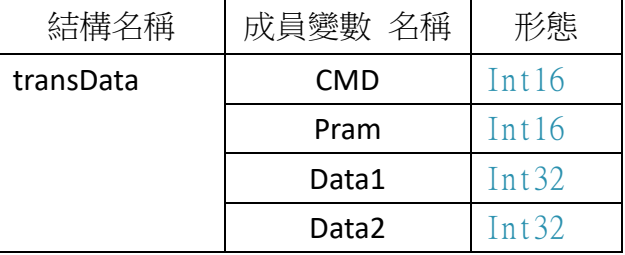

「NEXTWUSB\_dotNET\_12B.dll」含有兩個主要的公用變數 cmdData 及 respData,均為 transData 結構陣列,長度均為 42,可存放 1 個 ECM 及 40 個子站的 資料,再加上一筆 SDO RD/ WR 專用命令位置。表 4.4 為 「NEXTWUSB\_dotNET\_16B.dll」動態函式庫命令結構。

| 結構名稱      | 成員變數 名稱    | 形態                |
|-----------|------------|-------------------|
| transData | <b>CMD</b> | Int <sub>16</sub> |
|           | Pram       | Int <sub>16</sub> |
|           | Data1      | Int <sub>32</sub> |
|           | Data2      | Int32             |
|           | Data3      | Int32             |

表 4.4 「NEXTWUSB\_dotNET\_16B.dll」命令結構

「NEXTWUSB\_dotNET\_16B.dll」含有兩個主要的公用變數 cmdData 及 respData, 均為 transData 結構陣列,長度均為 32,可存放 1個 ECM 及 30個子站的資料,再加 上一筆 SDO RD/ WR 專用命令位置,表 4.5 為「NEXTWUSB\_dotNET\_XXB.dll」動態函 式庫主要函式。

| 函式名稱           | 說明                   | 參考    |
|----------------|----------------------|-------|
| OpenECMUSB()   | 開啟與 ECM-SK 間的 USB 連線 | 4.3.1 |
| CloseECMUSB()  | 關閉與 ECM-SK 間的 USB 連線 | 4.3.2 |
| ECMUSBWrite()  | 透過 USB 寫入資料至 ECM-SK  | 4.3.3 |
| ECMUSBRead()   | 透過 USB 讀取數據從 ECM-SK  | 4.3.4 |
| ClearCmdData() | 清除指令                 | 4.3.5 |

表 4.5 「NEXTWUSB\_dotNET\_XXB.dll」動態函式庫主要函式

#### <span id="page-46-0"></span>**4.3.1 OpenECMUSB** 函式說明

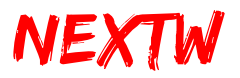

函式宣告 bool OpenECMUSB()

傳入參數 無

回傳參數 回傳一個 bool 值,指出開啟連線是否成功

說明 使用本函式來開啟與 ECM-SK 間的 USB 連線,若回傳值為 False,有可能有下列原因:

- ECM-SK 未連接到本機端的任一 USB 埠
- ECM-SK CONFIG 0 未正確設定
- ECM-SK 找不到任何 EtherCAT Slave
- ECM-SK 已經被其他程式開啟
- USB 埠的供電不足,導致 ECM-SK 無法正常運作

#### <span id="page-47-0"></span>**4.3.2 CloseECMUSB** 函式說明

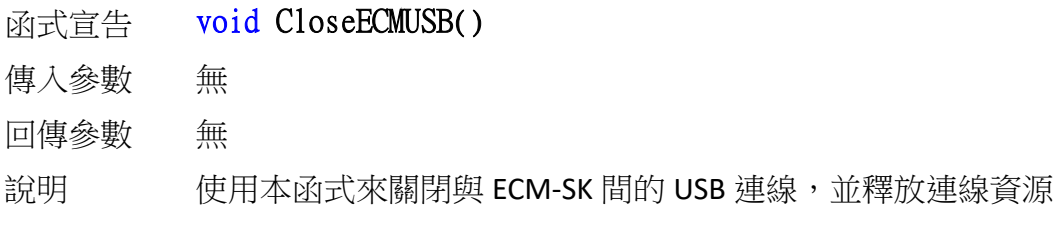

#### <span id="page-47-1"></span>**4.3.3 ECMUSBWrite** 函式說明

- 函式宣告 bool ECMUSBWrite()
- 傳入參數 無
- 回傳參數 回傳一個 bool 值,指出寫入資料是否成功
- 說明 使用本函式透過 USB 將 cmdData 的資料寫入至 ECM-SK,若回傳 值為 False,有可能有下列原因:
	- ECM-SK 未開啟, 請先呼叫 OpenECMUSB 以開啟連線
	- 已開啟的連線失效,可能為 USB 接觸不良或已移除

#### <span id="page-47-2"></span>**4.3.4 ECMUSBRead** 函式說明

- 函式宣告 bool ECMUSBRead()
- 傳入參數 無
- 回傳參數 回傳一個 bool 值,指出讀取資料是否成功
- 說明 使用本函式來透過 USB 從 ECM-SK 讀取數據至 respData,若回傳

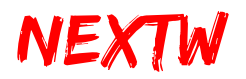

值為 False,有可能有下列原因:

- ECM-SK 未開啟, 請先呼叫 OpenECMUSB 以開啟連線
- 已開啟的連線失效,可能為 USB 接觸不良或已移除
- 讀回資料的 CRC8 值驗證錯誤

#### <span id="page-48-0"></span>**4.3.5 ClearCmdData** 函式說明

- 函式宣告 void ClearCmdData()
- 傳入參數 無
- 回傳參數 無
- 說明 使用本函式來清除 cmdData 的内容, 使得内容值均為 0

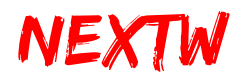

# <span id="page-49-0"></span>4.4 Visual Studio 專案環境設定

 本節以微軟公司的 Visual Studio 2010 的環境為例,逐步說明專案環境設定的步 驟。

#### 4.4.1 C# .NET 專案環境設定

Step 1 : 新增專案 – 依需求選擇「Windows Form 應用程式」或「控制台應用程 式」

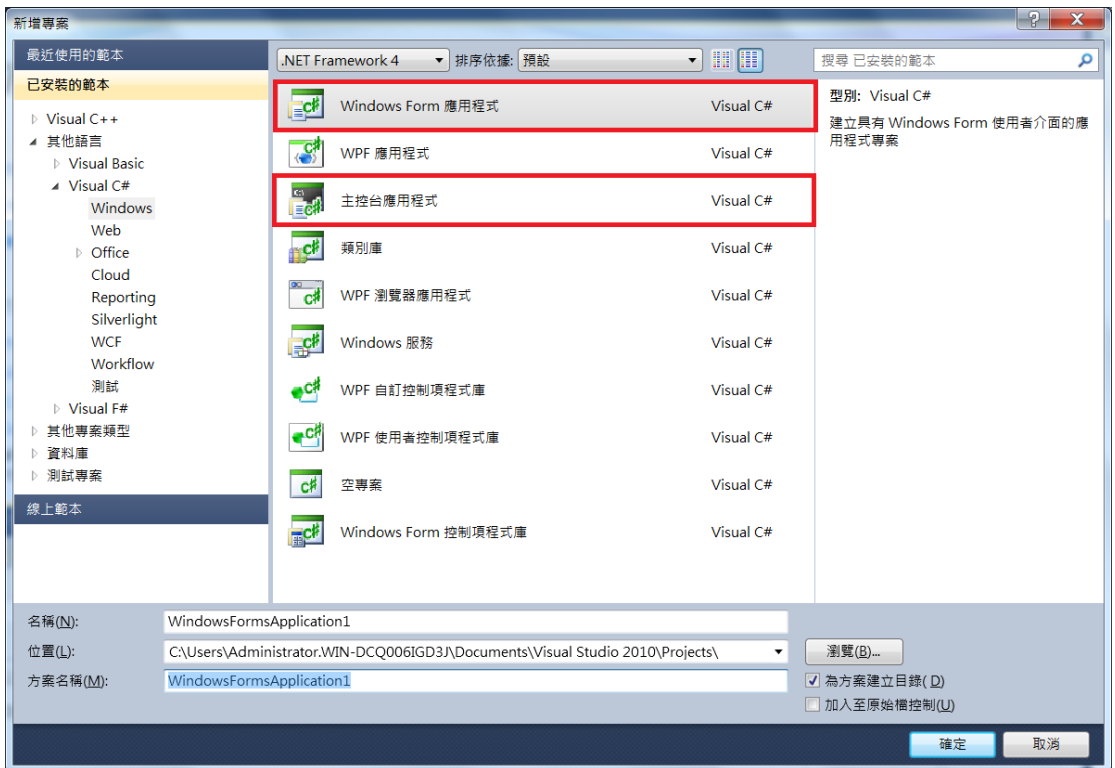

Step 2 – 于「方案總管」中的「參考」,按右鍵選擇「加入參考」

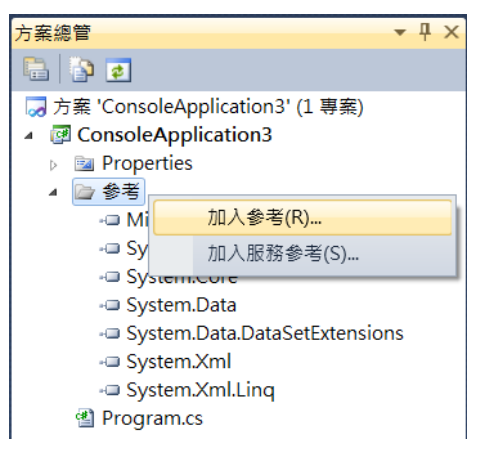

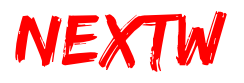

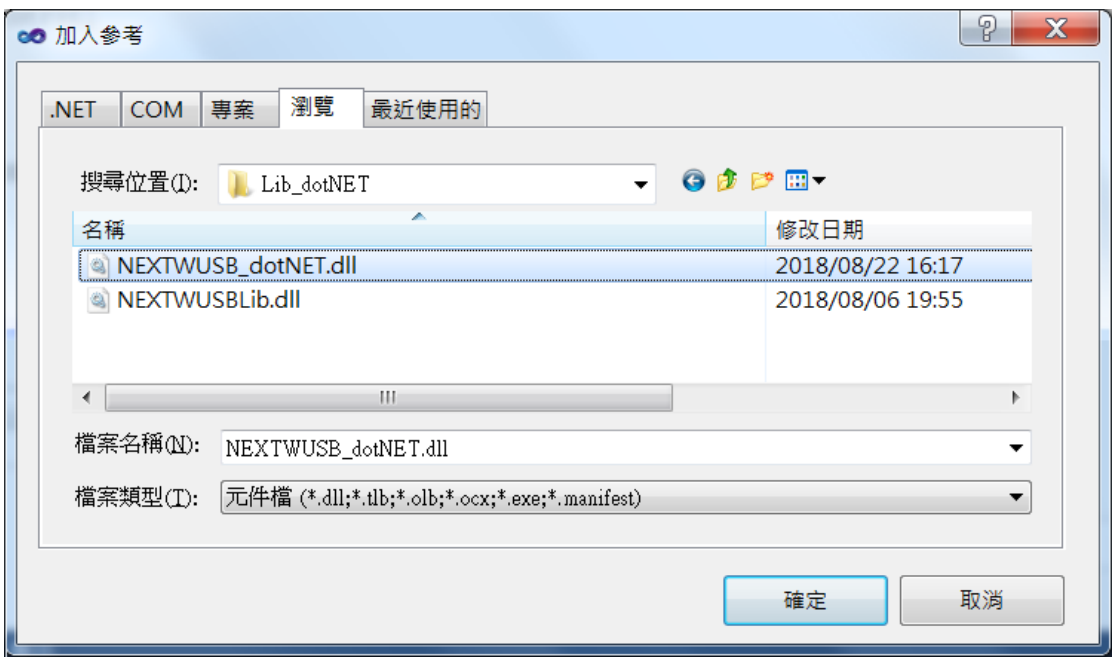

Step 3- 於「流覽」頁簽,選擇「NEXTWUSB dotNET XXB.dll」後按確定

```
Step 4 – 於程式頂端加入命名空間「NEXTWUSB_dotNET_XXB」
```

```
Jusing System;
using System.Collections.Generic;
using System.Linq;
using System.Text:
using NEXTWUSB_dotNET;
```
Step 5 – 即可於主程序使用「NEXTWUSB\_dotNET.dll」動態函式庫提供功能

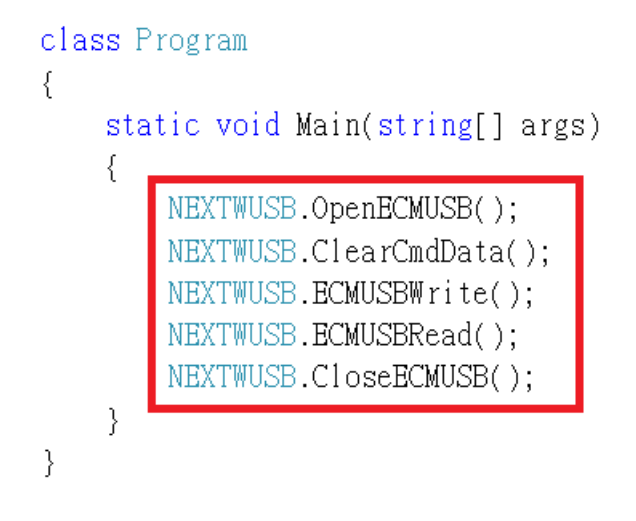

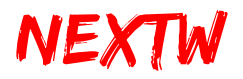

#### 4.4.2 Visual Basic .NET 專案環境設定

Step 1 : 新增專案 – 依需求選擇「Windows Form 應用程式」或「控制台應用程

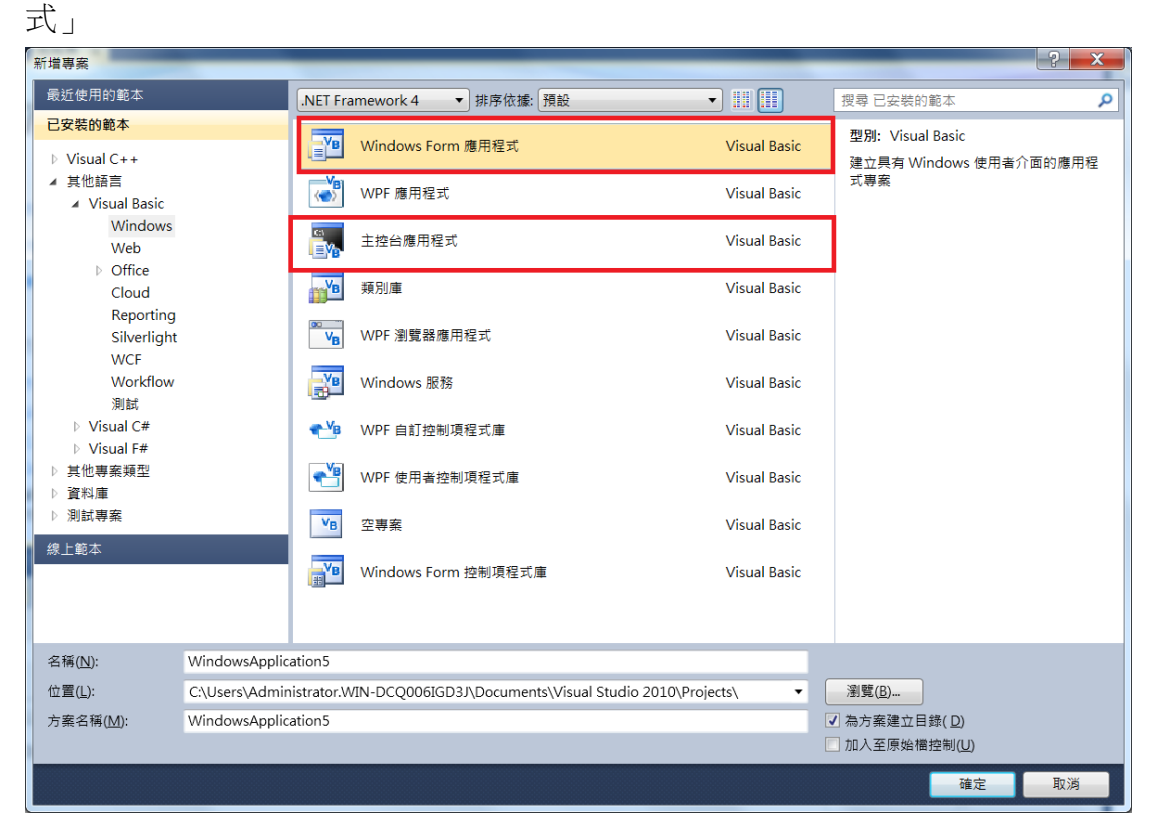

Step 2- 于「方案總管」中的項目名稱, 按右鍵選擇「加入參考」

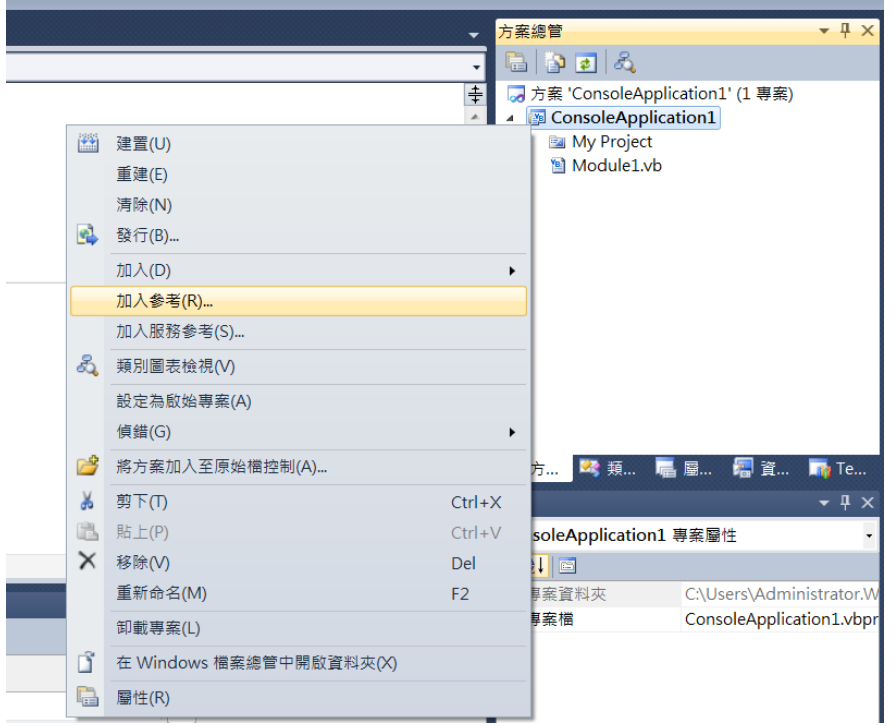

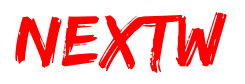

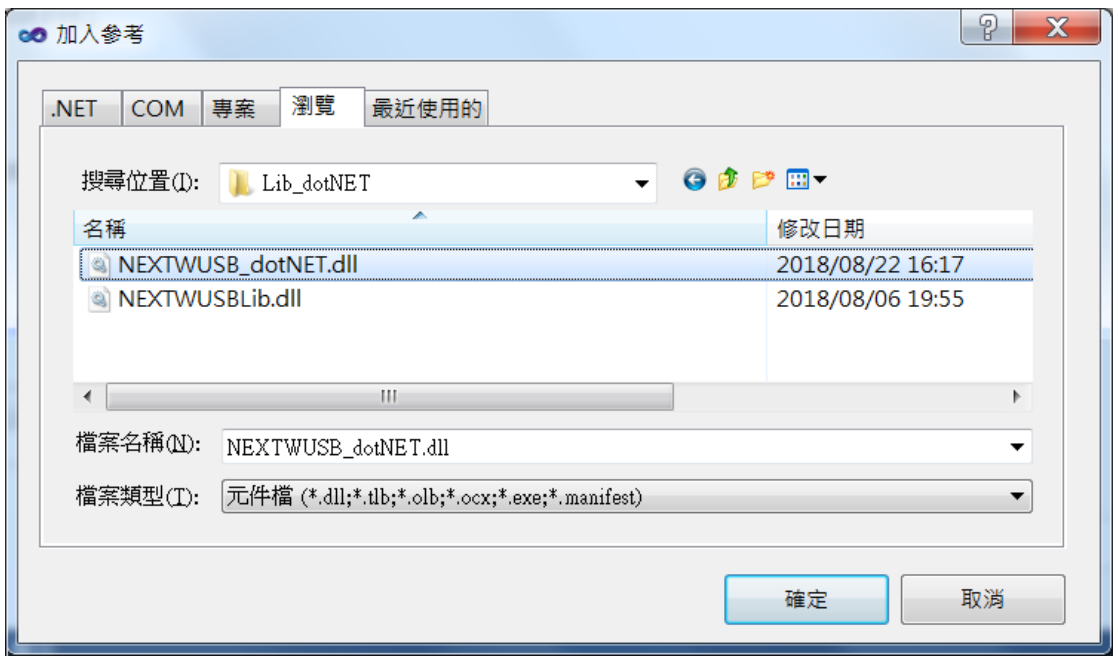

Step 3- 於「流覽」頁簽,選擇「NEXTWUSB dotNET XXB.dll」後按確定

Step 4 – 於程式頂端加入命名空間「NEXTWUSB\_dotNET\_XXB」

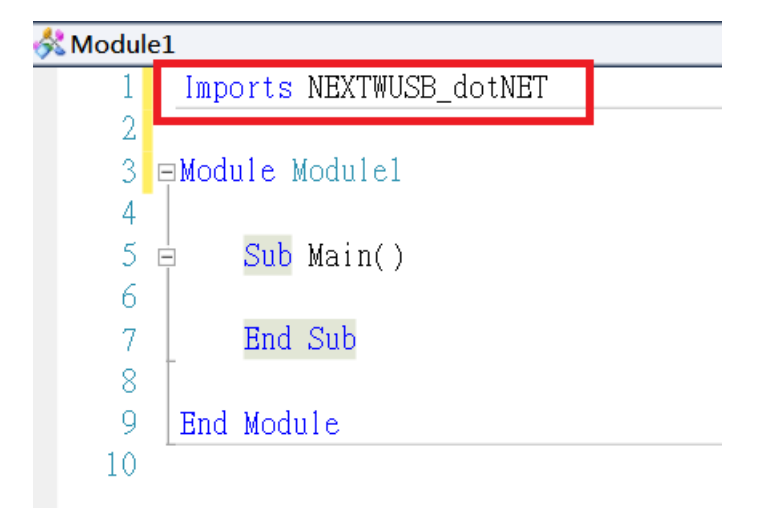

Step 5 – 即可於主程序使用動態函式庫提供功能

```
Sub Main()
    NEXTWUSB.OpenECMUSB()
    NEXTWUSB.ClearCmdData()
    NEXTWUSB.ECMUSBWrite()
    NEXTWUSB.ECMUSBRead()
    NEXTWUSB.CloseECMUSB()
End Sub
```
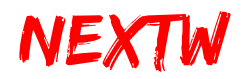

#### 4.4.3 C++專案環境設定

Step 1: 新增項目 - 依需求選擇項目類型,此處以「Win32 控制台應用程式」為例

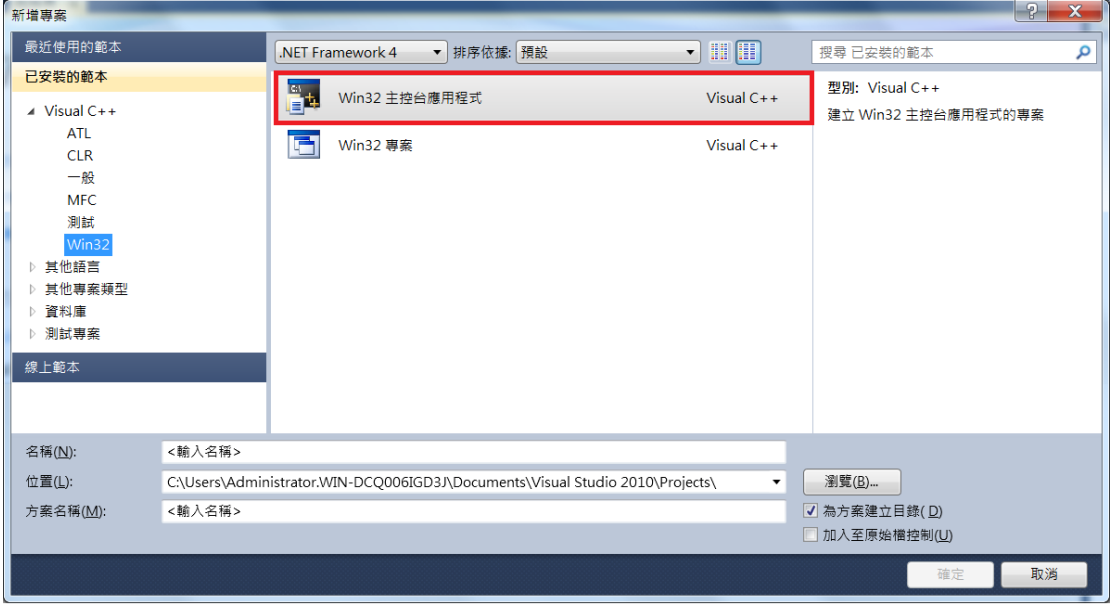

Step 2 – 於專案組態屬性頁中的「連結器」下的「輸入」,右側「其他相依性」欄 位,輸入「NEXTWUSBLib.lib」

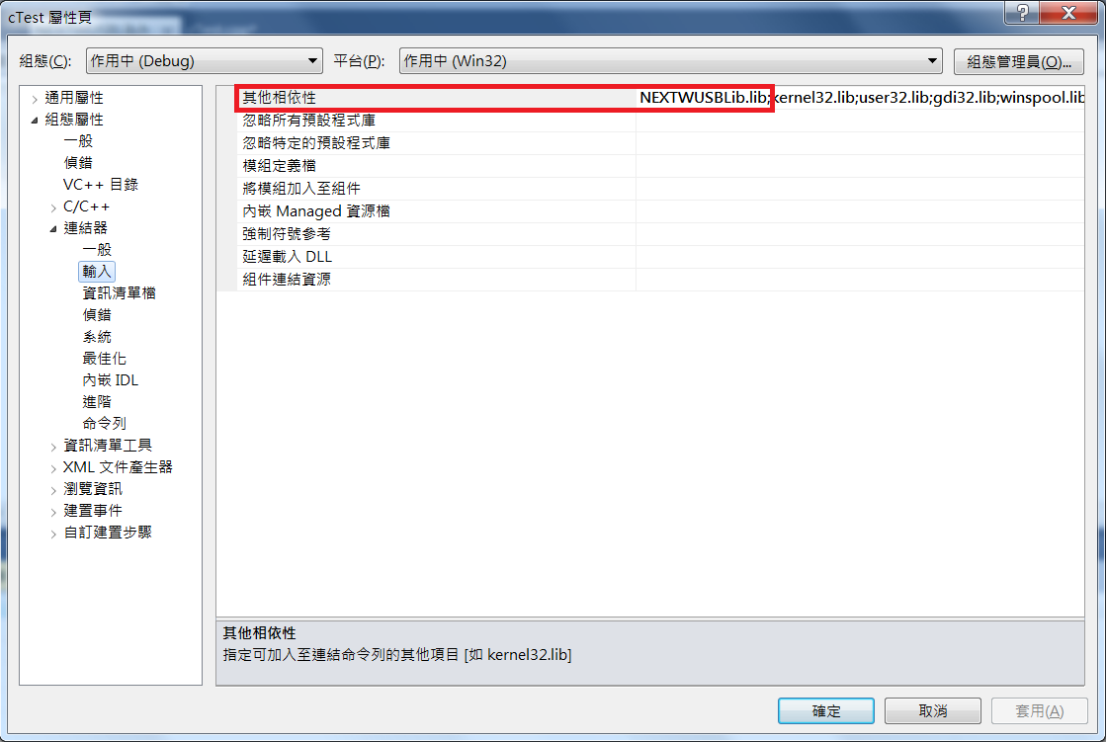

# NEXTW

ECM-SK 使用說明

Step 3 – 於專案組態屬性頁中的「VC++目錄」指定「Include 目錄」及「程式庫目 錄」,此處目錄僅供參考,請依實際狀況輸入「NEXTWUSBLib.h」及

「NEXTWUSBLib.lib」實際目錄

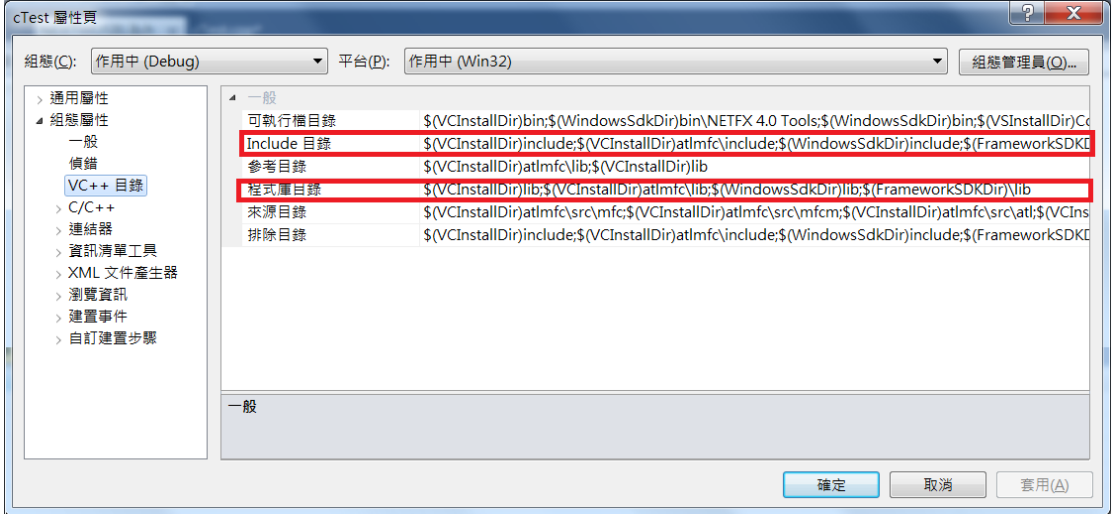

Step 4 – 於程式頂端加入 Include 定義檔「NEXTWUSBLib.h」

```
#include "stdafx.h"
#include "NEXTWUSBLib.h"
```
Step 5 – 即可於主程序使用「NEXTWUSBLib.dll」動態函式庫提供功能

```
int _tmain(int argc, _TCHAR* argv[])
₹
    OpenECMUSB();
    printf("Hello ECM USB");
   CloseECMUSB();
    return 0;
\}
```